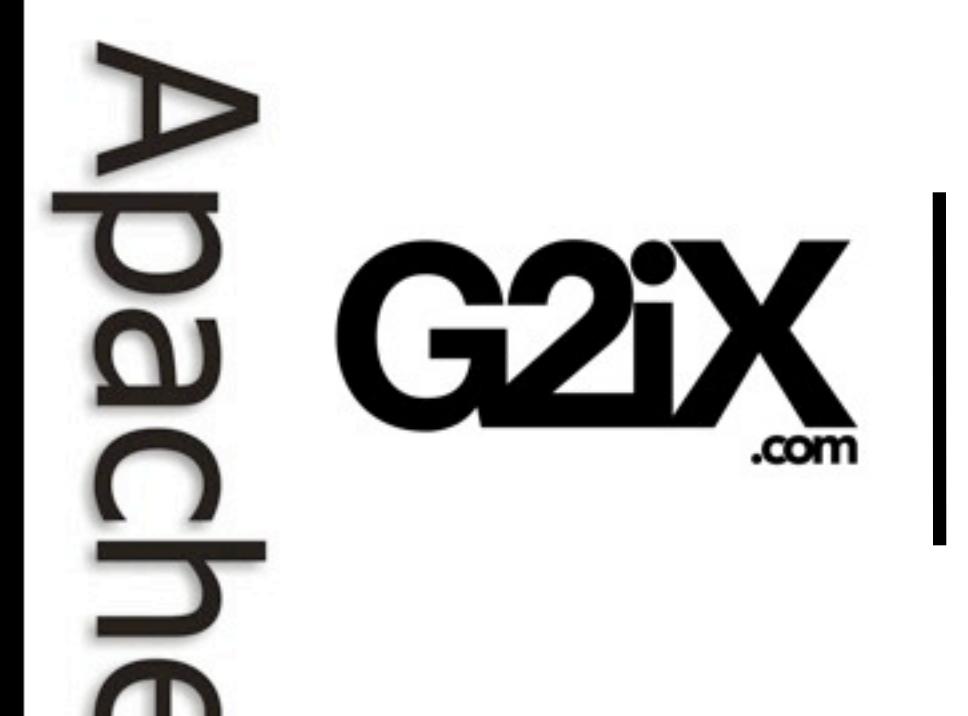

### **Eclipse IAM, Maven integration for Eclipse**

Carlos Sanchez March 26, 2009

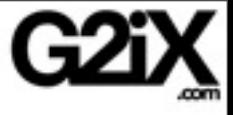

## About me

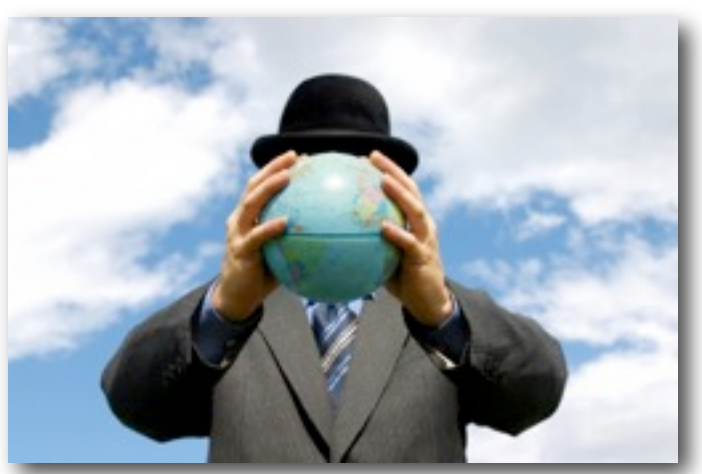

### During the day

Sr. Solutions Architect at G2iX

### At night

Member of Apache Maven PMC

IAM project co-lead at Eclipse Foundation

**Leading the Wave** of Open Source

٦

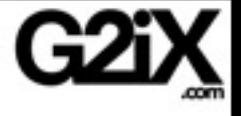

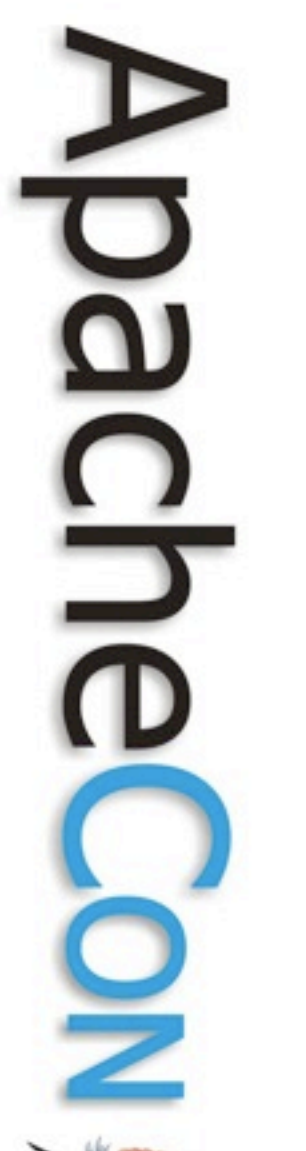

# Maven in the IDE

Q4E [Q for Eclipse]

code.google.com/p/q4e

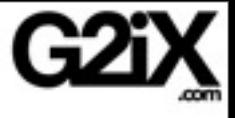

# Maven in the IDE

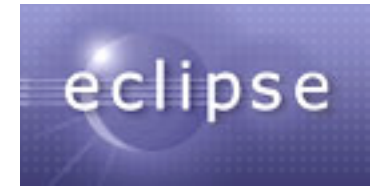

# Eclipse IAM [Eclipse Integration for Apache Maven] [www.eclipse.org/iam](http://www.eclipse.org/iam)

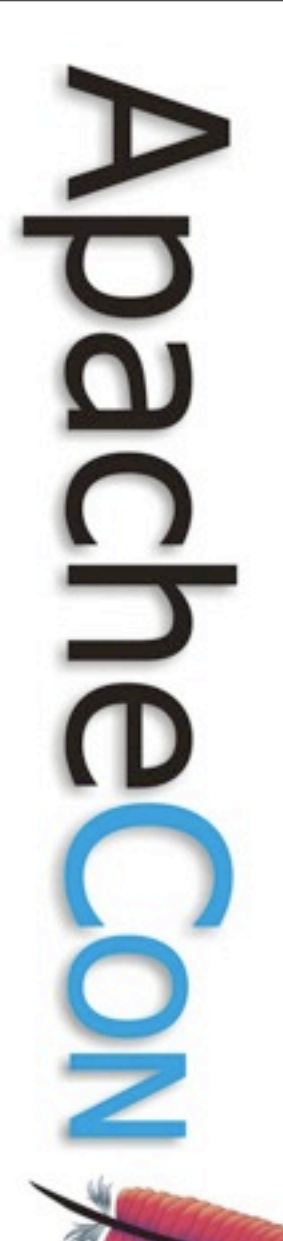

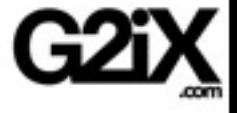

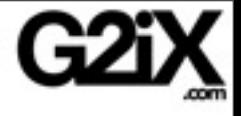

## Goals

**Leading the Wave** of Open Source

 $\Box$ 

 $\tilde{\mathbf{p}}$ 

C<br>O

 $\mathbf{Q}$ 

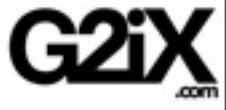

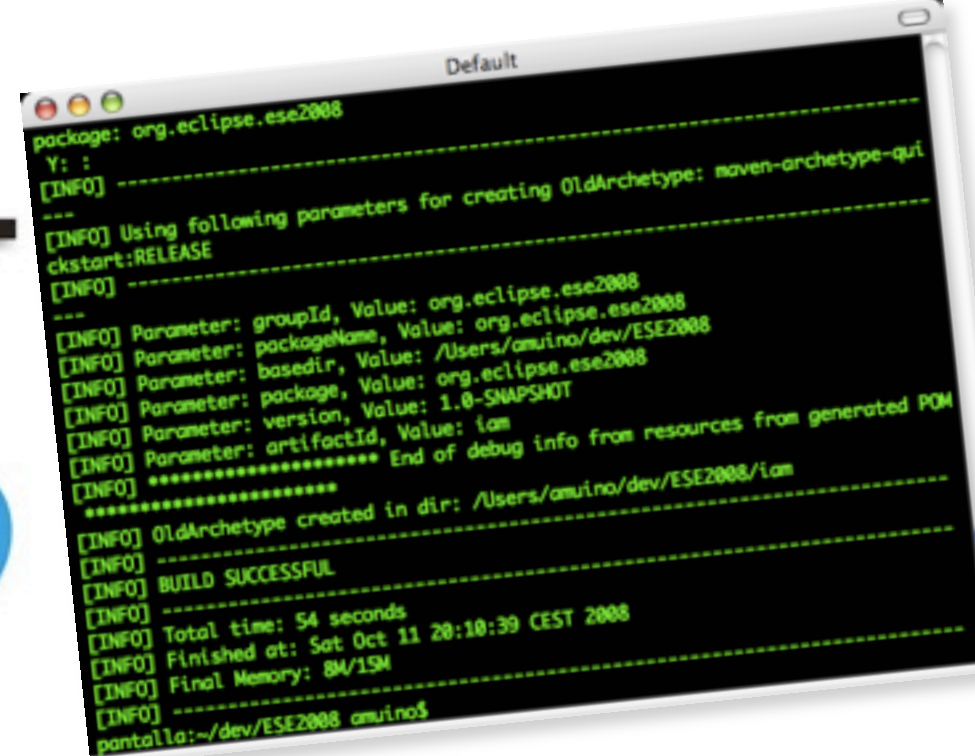

**Leading the Wave** of Open Source

 $\bar{\mathbf{o}}$ 

C<br>R

J.

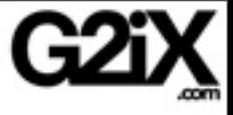

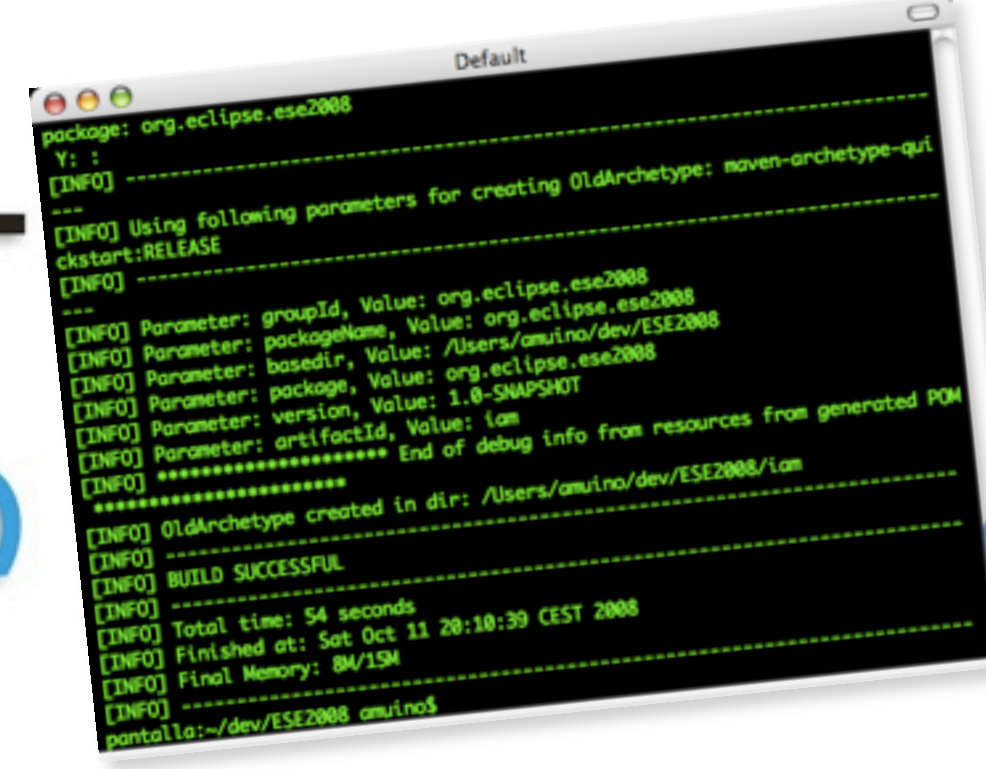

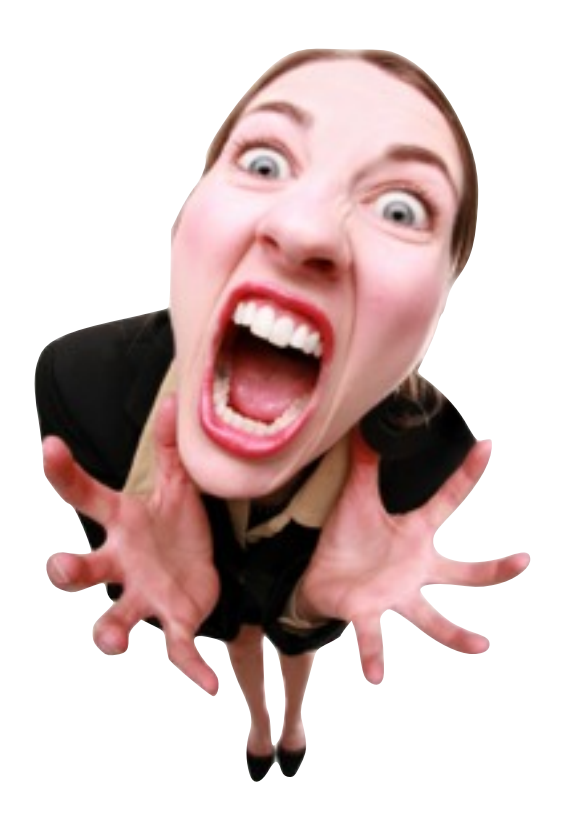

**Leading the Wave** of Open Source

e.

 $\bar{\mathbf{o}}$ 

5<br>D

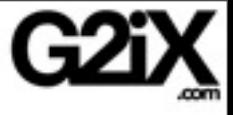

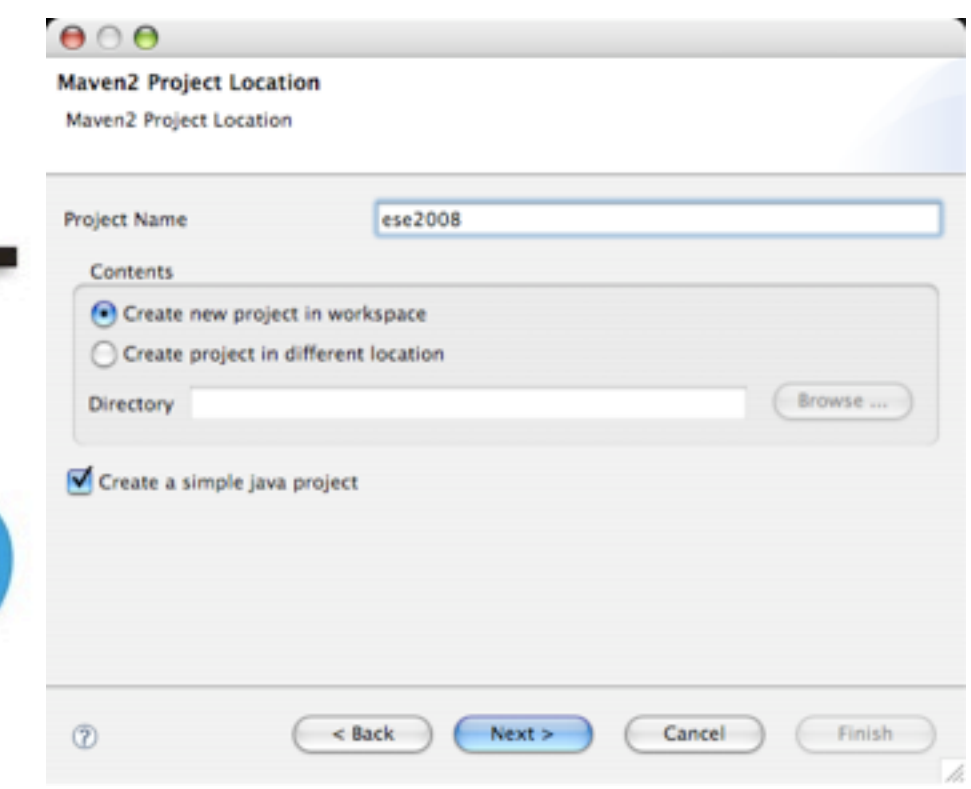

**Leading the Wave** of Open Source

 $\mathcal{L}_{\mathcal{A}}$ 

 $\boldsymbol{\Omega}$ 

**DE** 

g

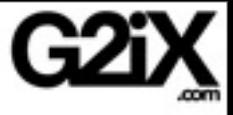

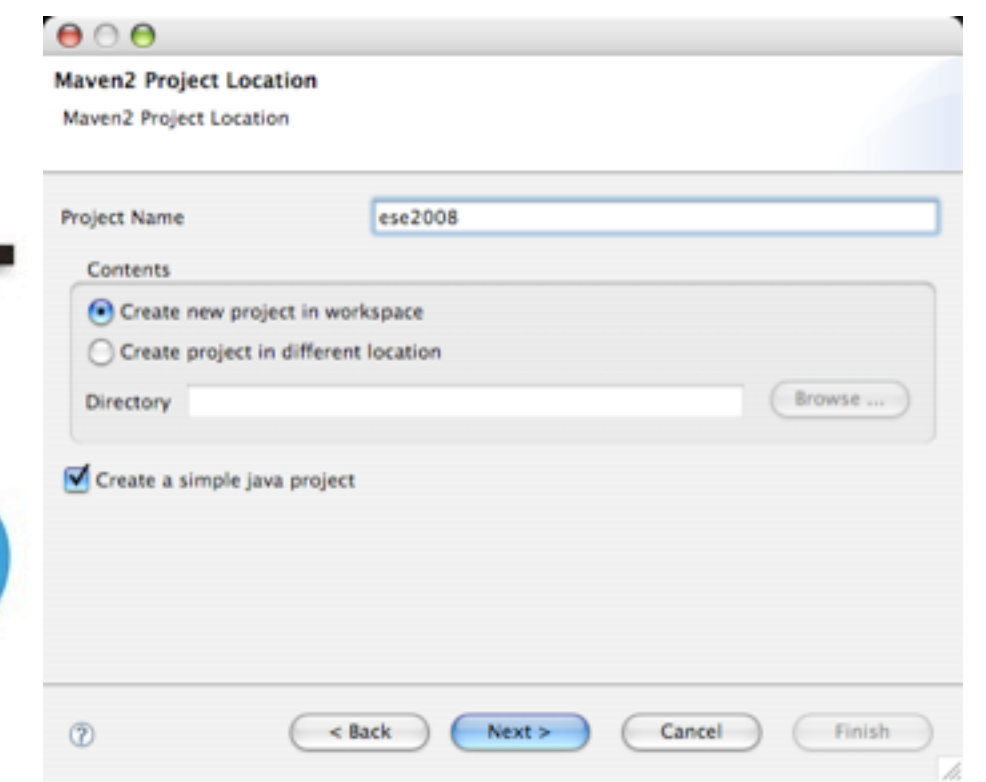

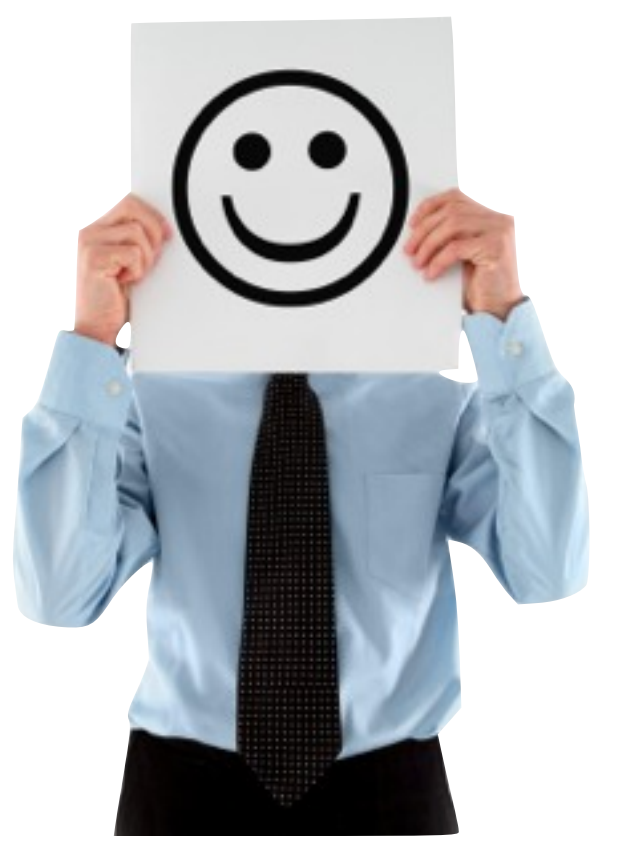

**Leading the Wave** of Open Source

 $\bar{\mathbf{o}}$ 

 $\Xi$ 

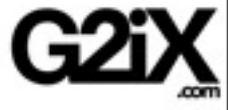

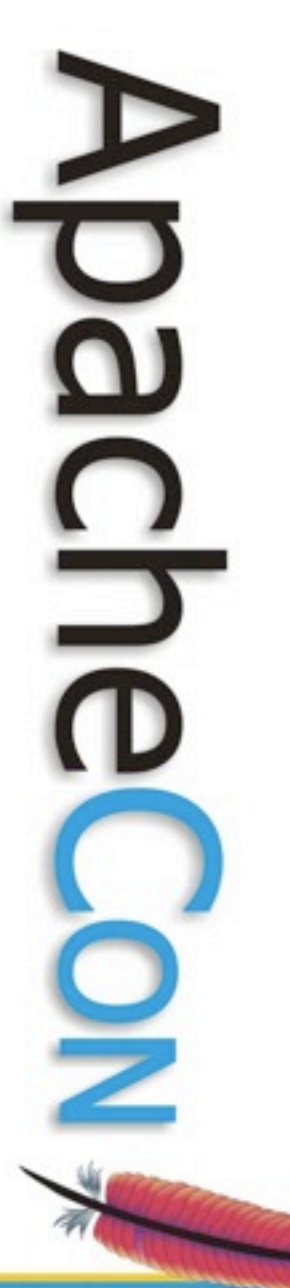

## Integration

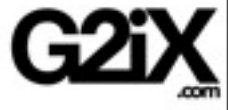

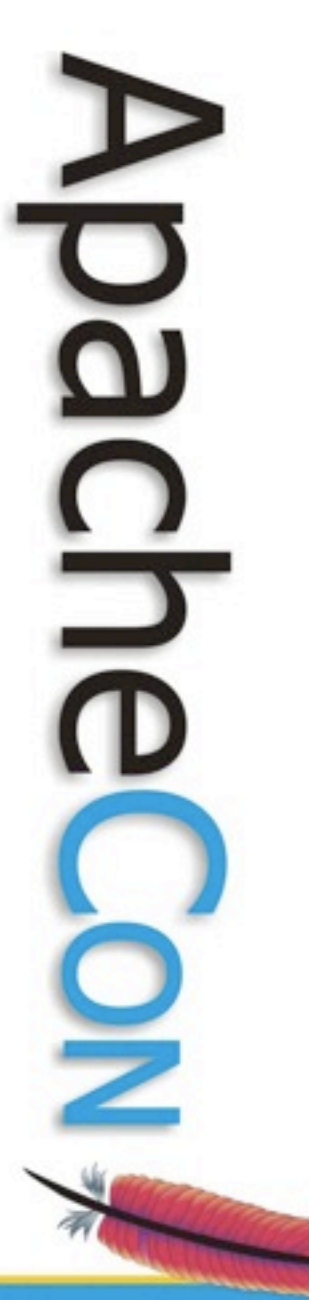

## Integration

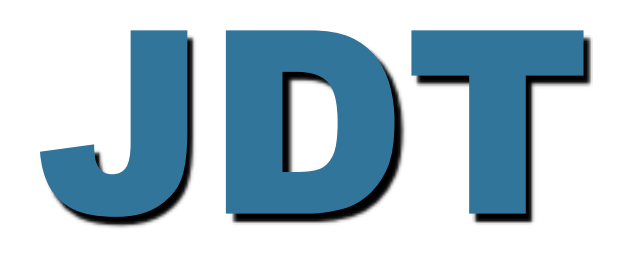

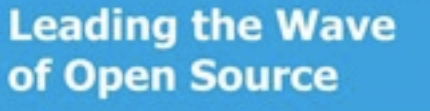

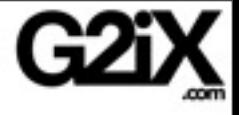

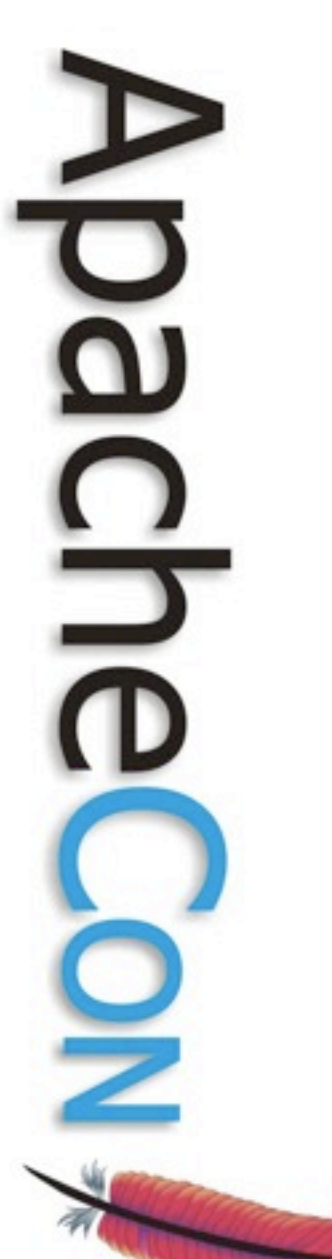

## Integration

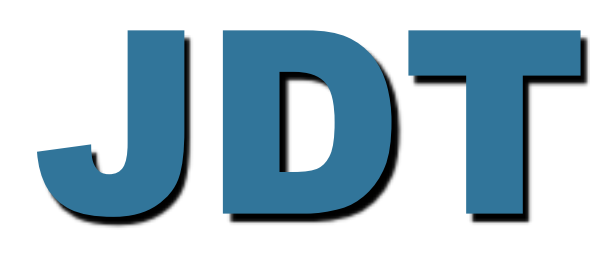

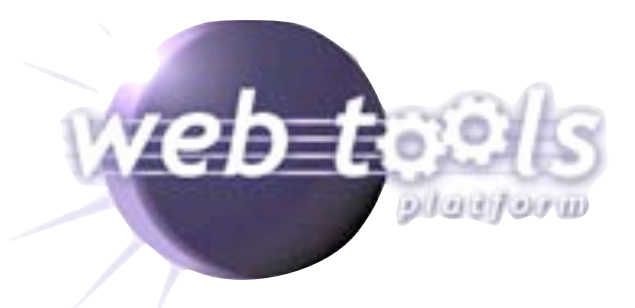

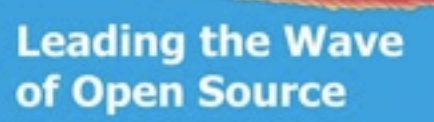

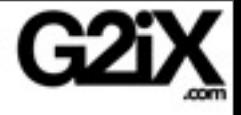

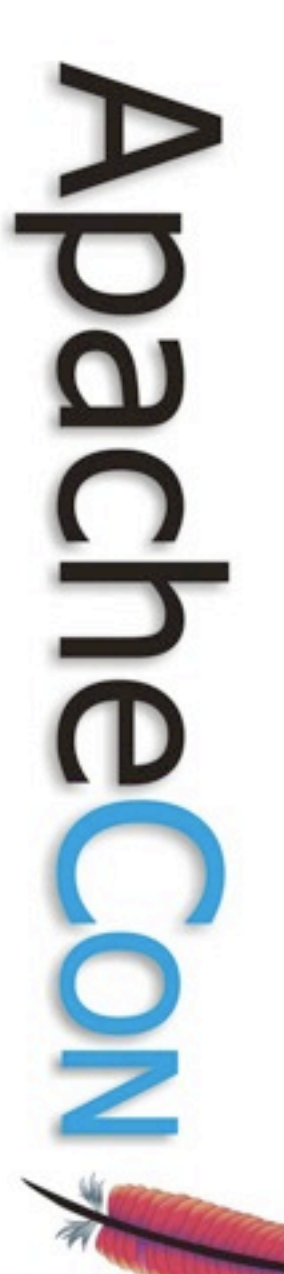

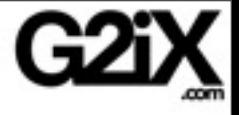

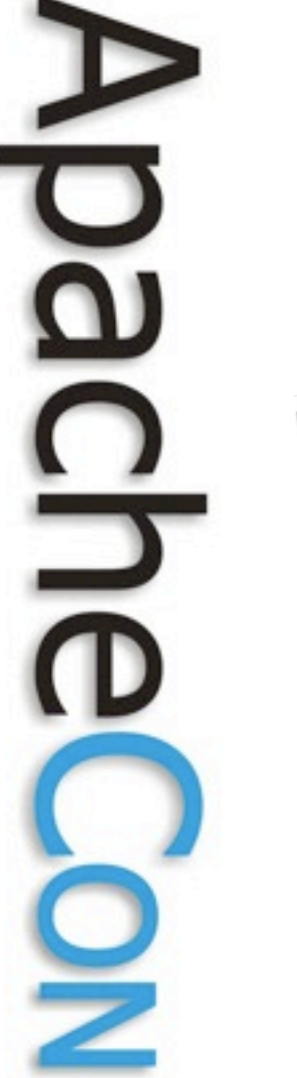

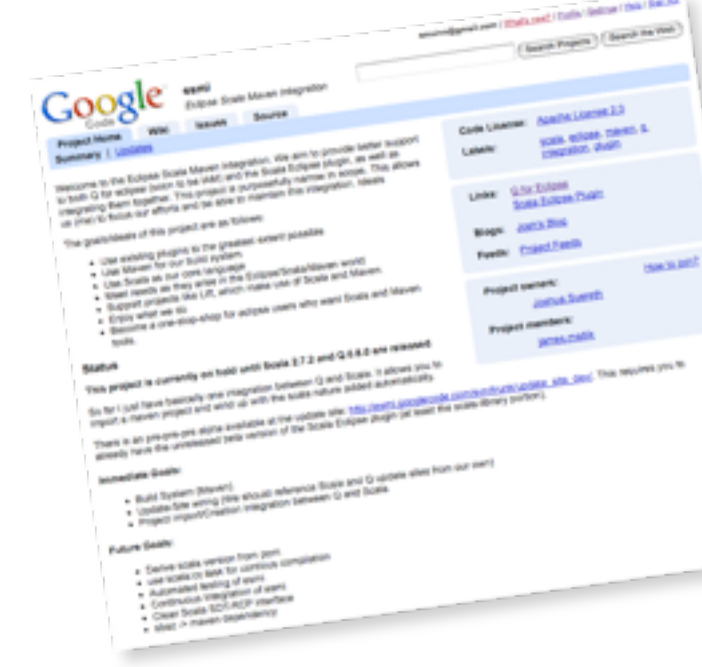

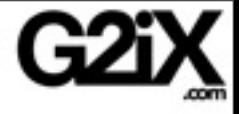

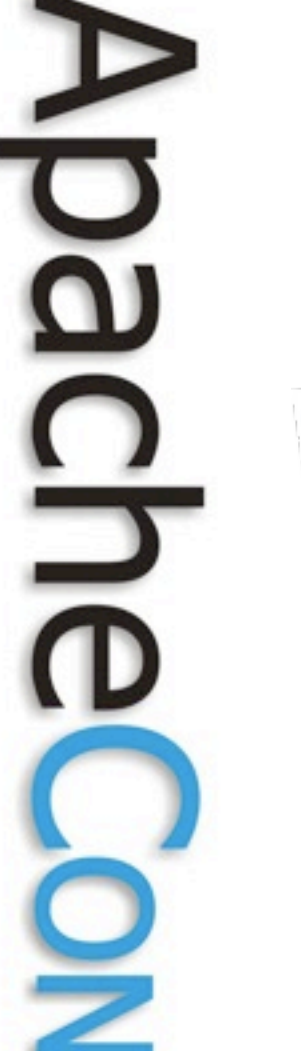

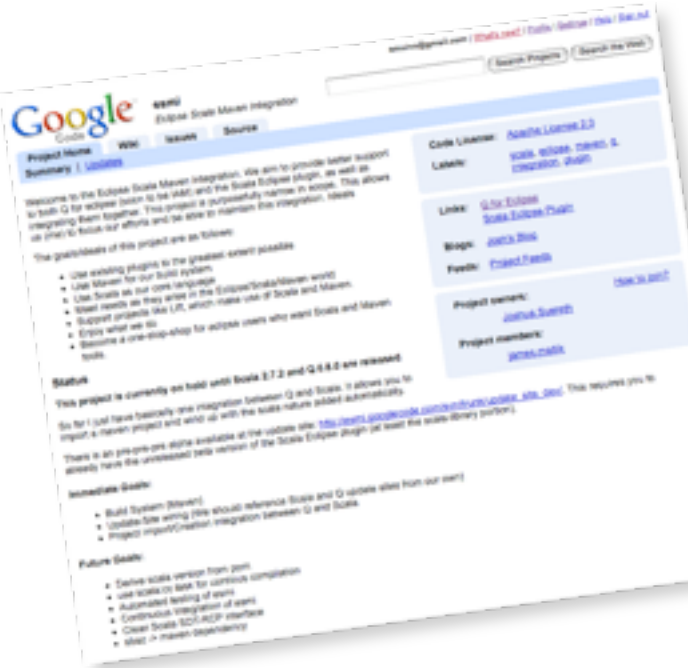

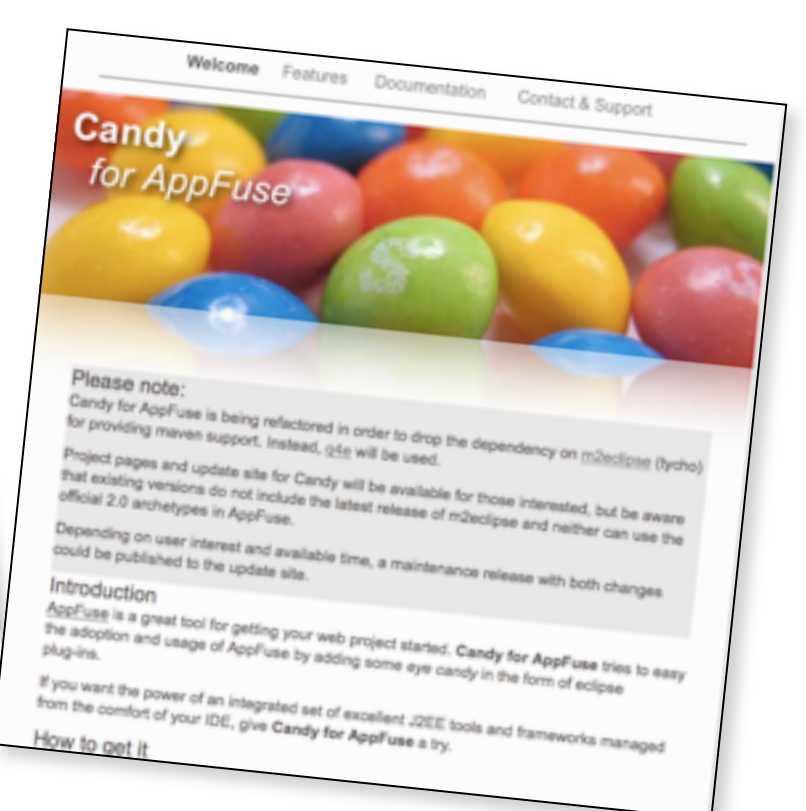

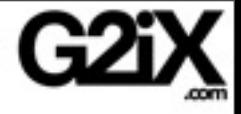

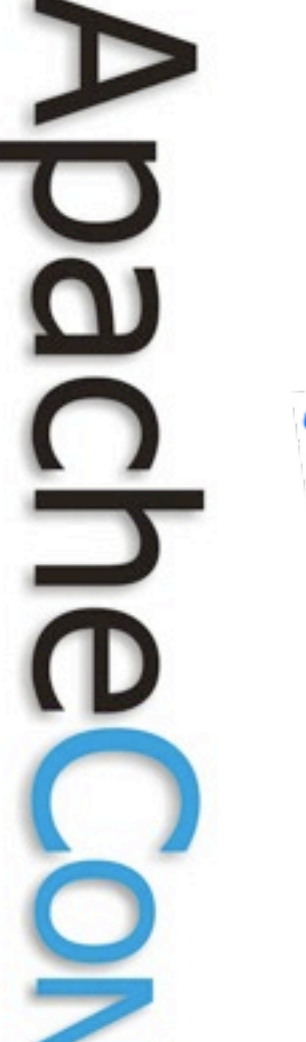

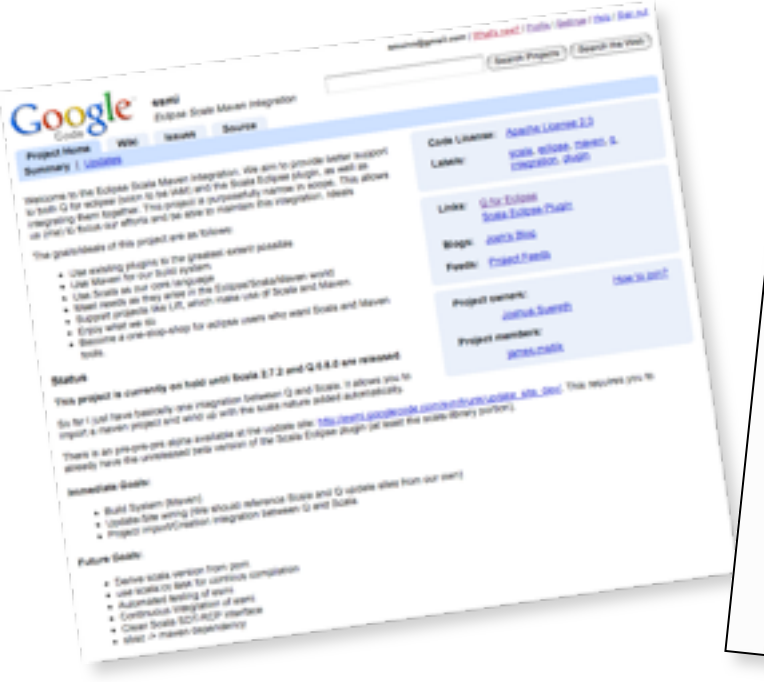

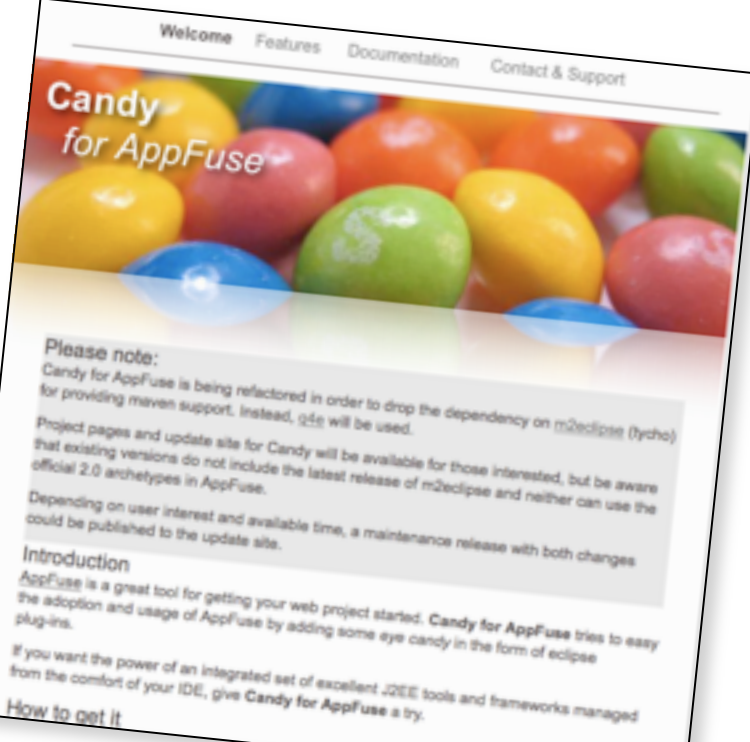

## yours?

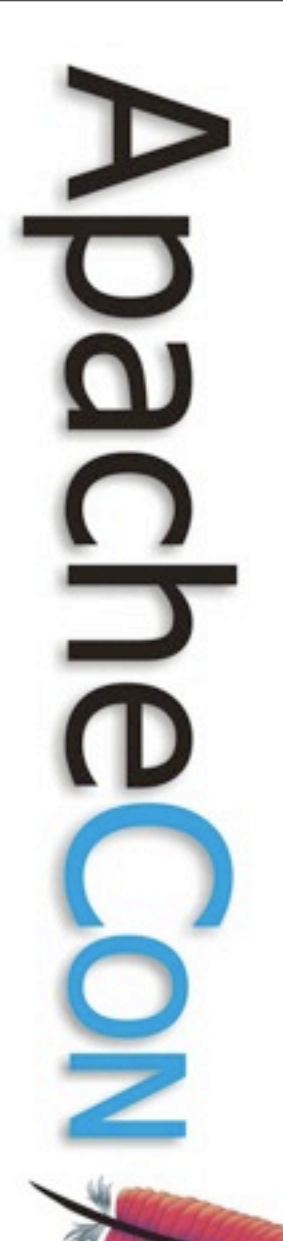

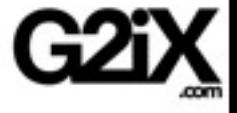

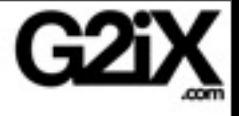

## Features

**Leading the Wave** of Open Source

ں

 $\boldsymbol{\Omega}$ 

5<br>D

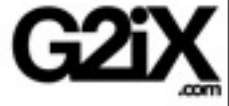

# Importing Maven projects

### direct import of Maven 2 projects

#### $\theta$ 00

#### Maven 2 Project Import

Scanning for projects in /Users/amuino/dev/q4e-test-cases/cocoon/cocoon-test

Maven 2 Project Location | iino/dev/g4e-test-cases/cocoon/cocoon-test Browse ... /tools/archetypes/cocoon-22-archetype-block/pom.xml - org.apacty Select All V /tools/archetypes/cocoon-22-archetype-block-plain/pom.xml - org V /tools/archetypes/cocoon-22-archetype-webapp/pom.xml - org.ap **Deselect All** V /tools/cocoon-it-fw/pom.xml - org.apache.cocoon:cocoon-it-fw:mav Refresh ν /tools/cocoon-mayen-reports/pom.xml - org.apache.cocoon:cocoon-⊻ /tools/cocoon-maven-plugin/pom.xml - org.apache.cocoon:cocoonø /tools/cocoon-maven-docs-cleaner-plugin/pom.xml - org.apache.cc ⊽ /tools/cocoon-maven-javadocs-script-report/pom.xml - org.apache ⊽ /tools/cocoon-rcl/cocoon-rcl-webapp-wrapper/pom.xml - org.apac ø /tools/cocoon-rcl/cocoon-rcl-spring-reloader/pom.xml - org.apache ⊽ /subprojects/cocoon-configuration/cocoon-configuration-api/pom.xr V /subprojects/cocoon-configuration/cocoon-spring-configurator/pom. /subprojects/cocoon-jnet/pom.xml - org.apache.cocoon.cocoon-jne <u>indraminate fenerana. Idazle, danlar sarasi tanan real</u> Import parent projects (EXPERIMENTAL) ®  $<$  Back  $Next$ Finish Cancel

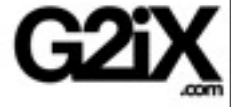

# Importing Maven projects

### direct import of Maven 2 projects

#### $\theta$ 00

#### Maven 2 Project Import

Scanning for projects in /Users/amuino/dev/q4e-test-cases/cocoon/cocoon-test

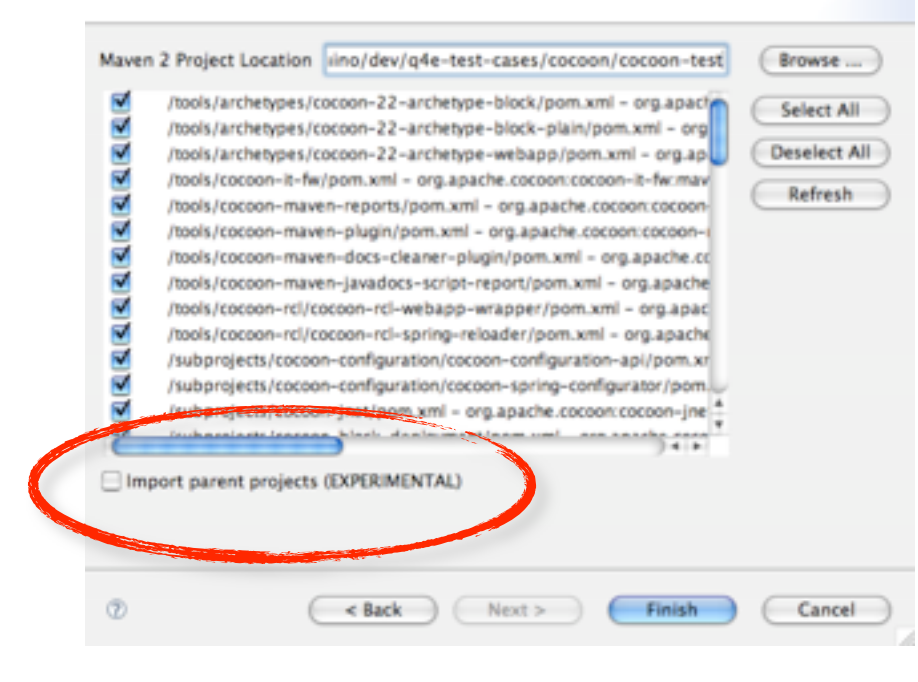

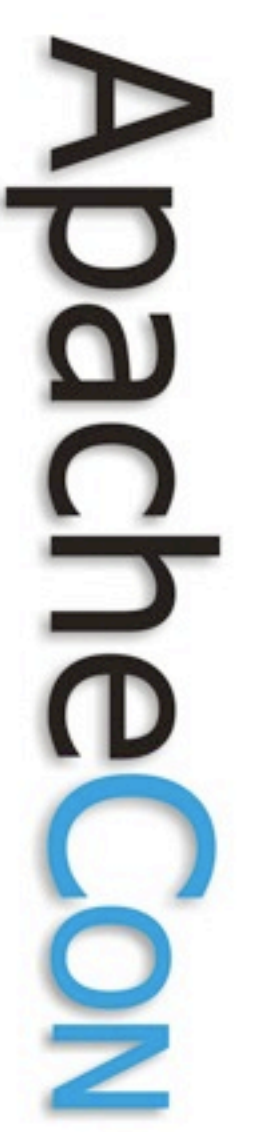

# New project from Archetype

### wizard for creation of new projects using the archetype mechanism

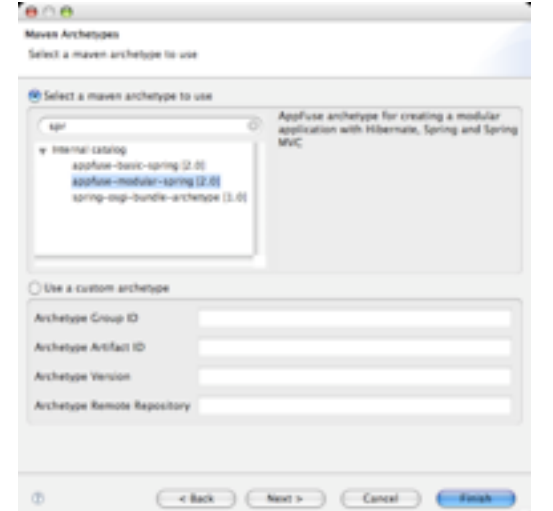

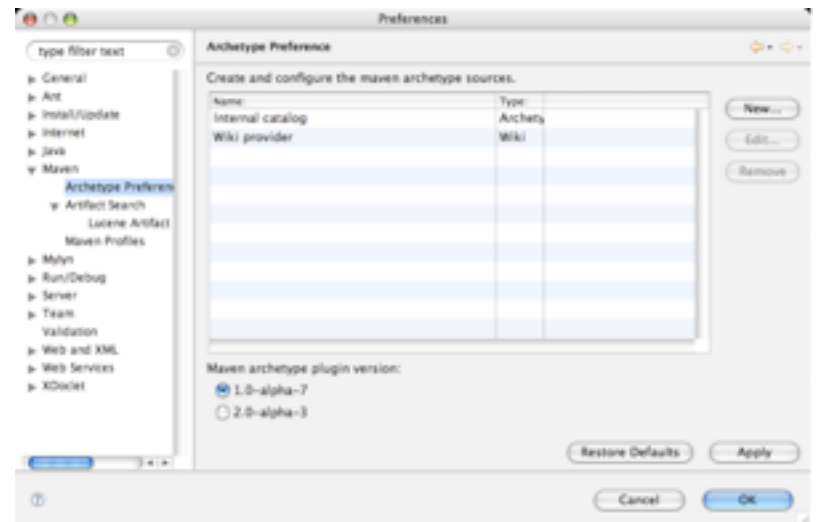

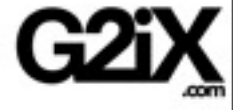

# Checkout project

### checkout and import from SVN

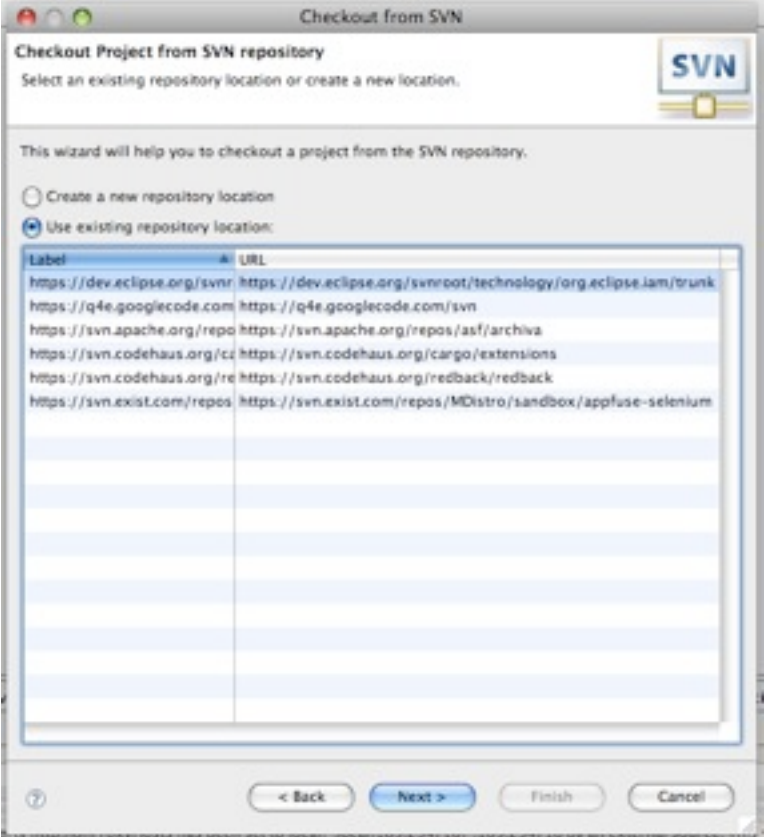

**Leading the Wave** of Open Source

∋

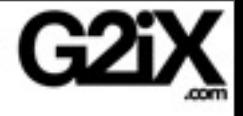

# Running Maven goals

### easy access to common goals

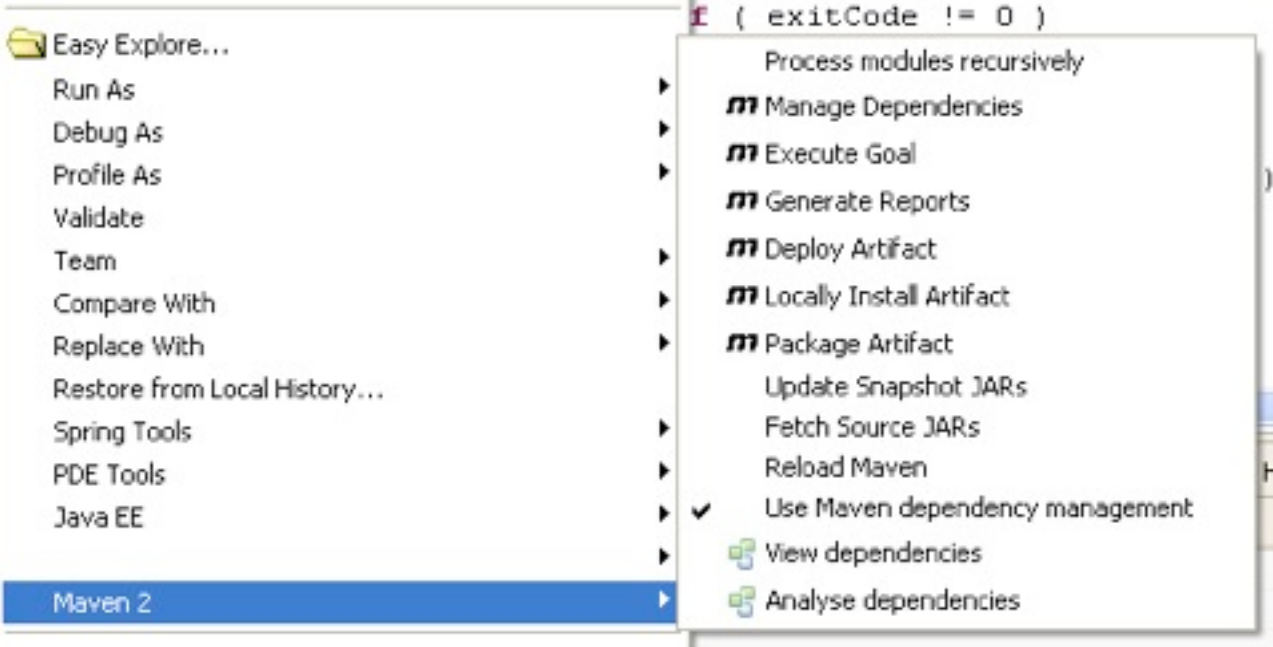

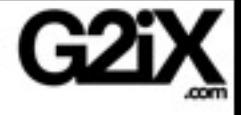

# Running Maven goals

### launch configurations

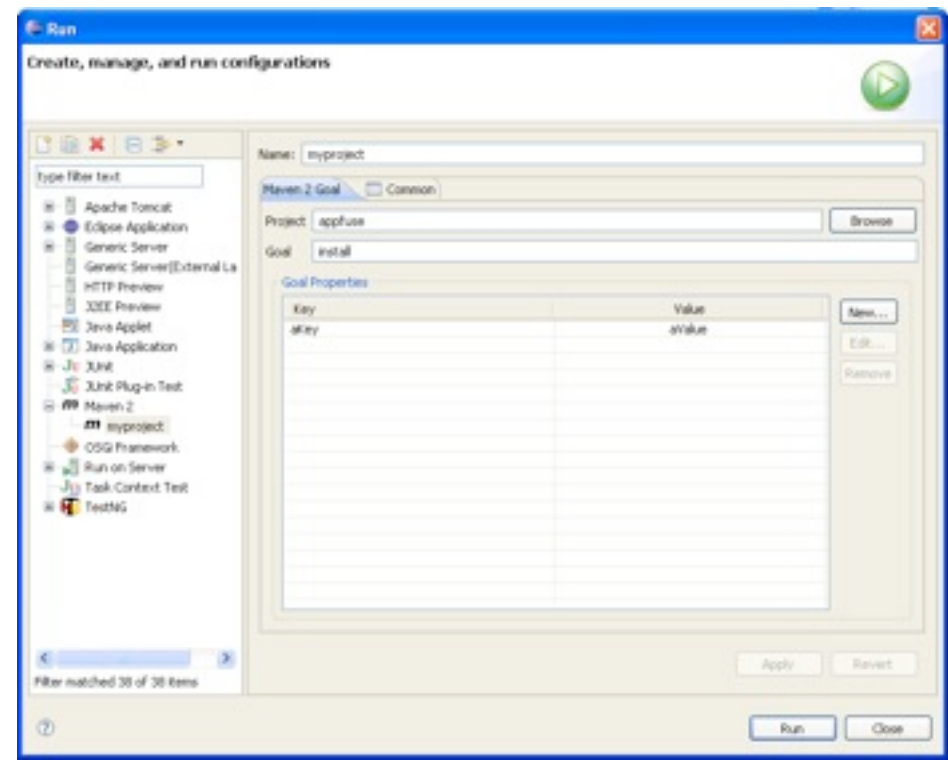

**Leading the Wave** of Open Source

٦

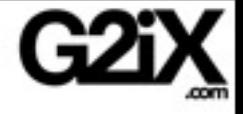

# Running Maven goals

### Profile management

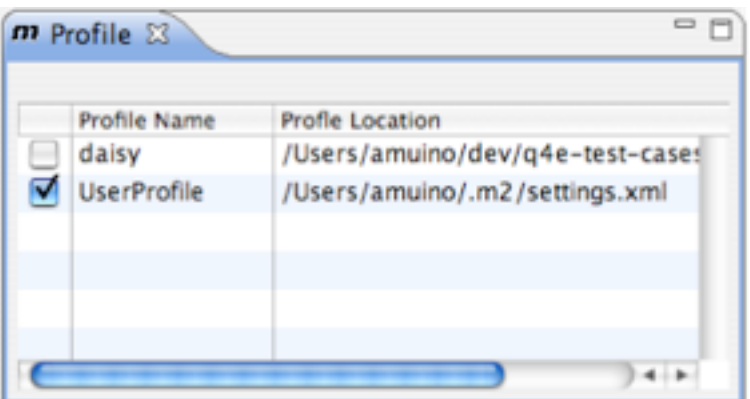

**Leading the Wave** of Open Source

٦

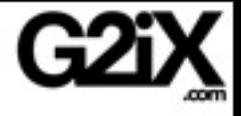

## Maven Builder

Automatically execute Maven goals as part of Eclipse build

Configurable list of goals to exclude from auto builds

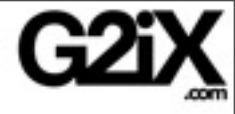

## **Maven Builder**

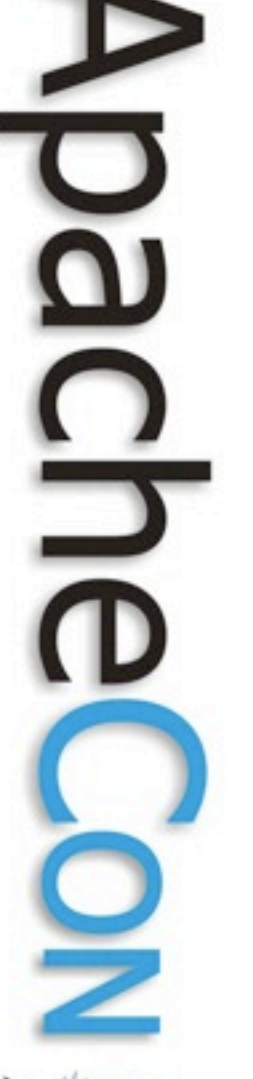

### $A \cap A$

type filter text Resource

Java Build Path

Javadoc Location

I Java Code Style

I Java Compiler

Mayen JDT **Project References** Run/Debug Settings

SVN Info

Task Tags

Validation

I Java Editor

**Builders** 

#### Properties for archiva-webapp

#### Mayen JDT

#### $\bigcirc$  .  $\bigcirc$  .  $\blacktriangledown$

#### Execute on resource build

- **M** org.apache.maven.plugins:maven-enforcer-plugin:enforce:default
- M org.codehaus.plexus:plexus-maven-plugin:descriptor:generate
- M org.apache.maven.plugins:maven-remote-resources-plugin:process:default
- R org.apache.maven.plugins:maven-antrun-plugin:run:default
- M org.apache.maven.plugins:maven-resources-plugin:resources:default
- M org.apache.maven.plugins:maven-dependency-plugin:copy:copy

#### Execute on test resource build

org.apache.maven.plugins:maven-enforcer-plugin:enforce.default M org.codehaus.plexus:plexus-maven-plugin:descriptor:generate M org.apache.maven.plugins:maven-remote-resources-plugin:process:default M org.apache.maven.plugins:maven-antrun-plugin:run:default org.apache.maven.plugins:maven-resources-plugin:resources:default M org.apache.maven.plugins:maven-dependency-plugin:copy:copy org.apache.maven.plugins:maven-compiler-plugin:compile:default M org.apache.maven.plugins:maven-war-plugin:inplace:default M org.apache.maven.plugins:maven-resources-plugin:testResources:default

#### Add/Remove global profiles that will be applied to every maven invocation

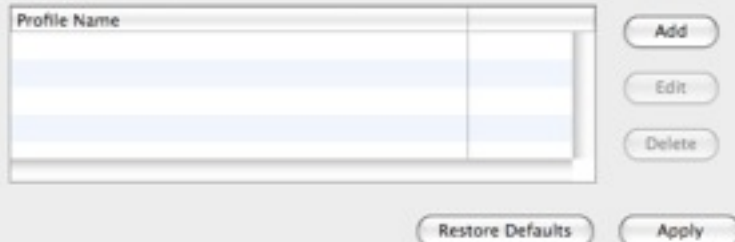

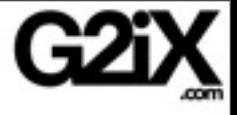

### Form based editor

## Bidirectional synchronization Preserves XML formatting

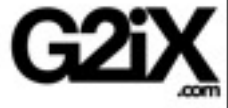

### Form based editor

Maven 2 Basic Information

Dependencies Dependency Management Properties Basic POM Information

Mayen 2 Basic Information

These basic informations act like a coordinate system for Maven projects.

4.0.0

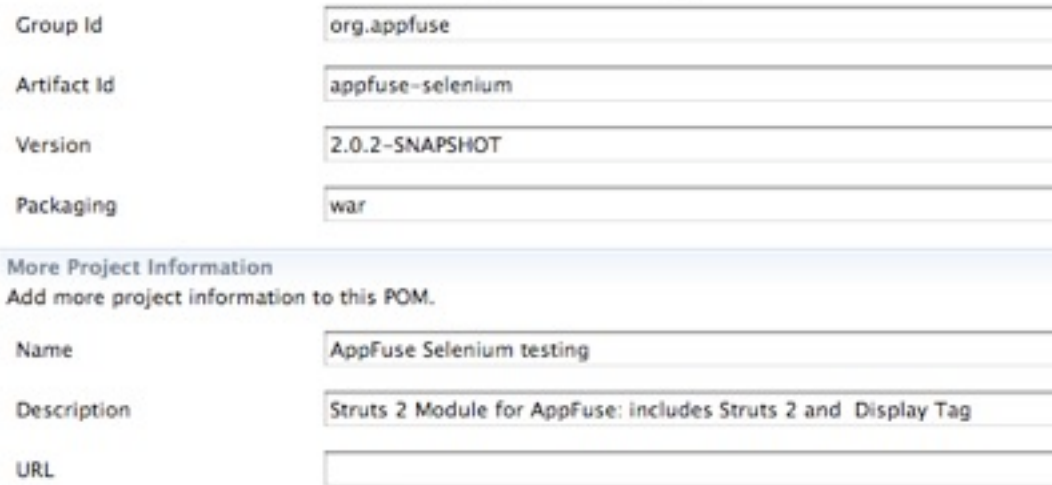

Inception Year

Model Version

**Leading the Wave** of Open Source

5

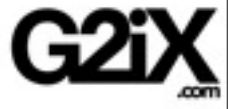

### Form based editor

Mayen 2 Basic Information

Basic POM Information Dependencies Dependency Management Properties

Dependency Management

Section for management of default dependency information for use in a group of POMs.

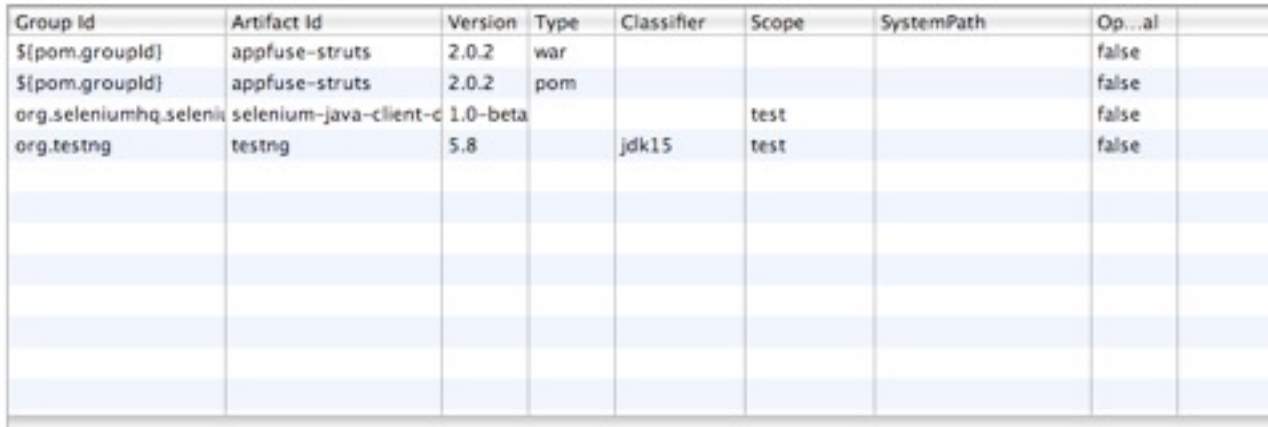

**Dependency Exclusions** 

Contains information required to exclude an artifact from the project.

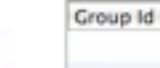

Artifact Id

**Leading the Wave** of Open Source

 $\Box$ 

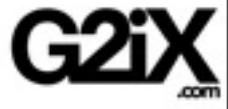

### Form based editor

Mayen 2 Basic Information

Basic POM Information Dependencies Dependency Management Properties

#### Dependency Management

Section for management of default dependency information for use in a group of POMs.

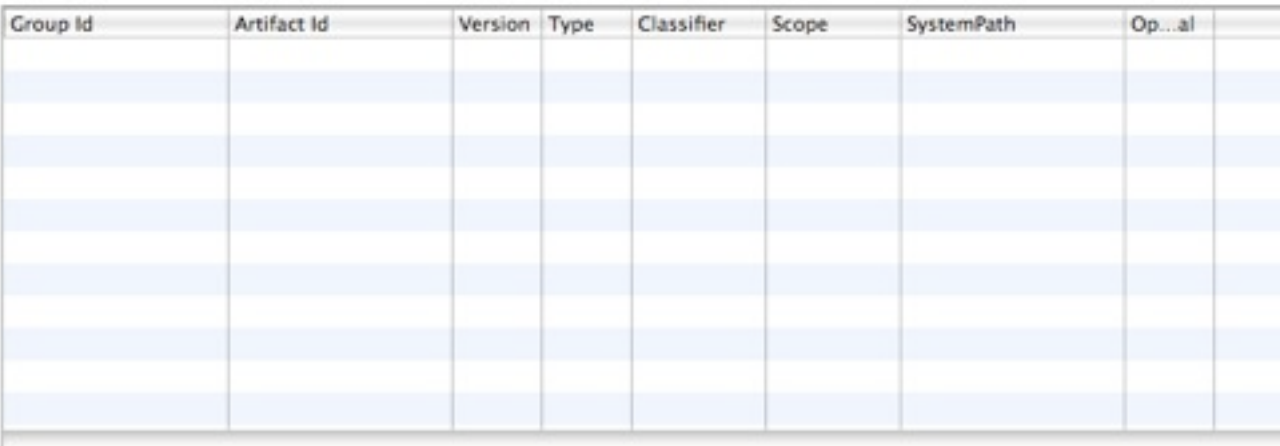

#### Dependency Management Exclusions

Contains information required to exclude an artifact from the project.

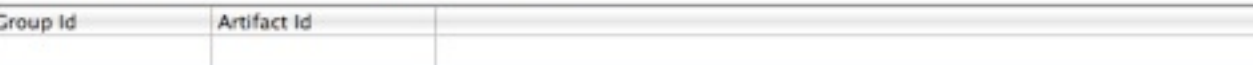

**Leading the Wave** of Open Source

 $\mathbf{J}$ 

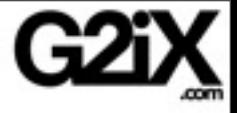

### Form based editor

### **Mayen 2 Basic Information**

Basic POM Information Dependencies Dependency Management Properties

Properties

Set the properties of this POM.

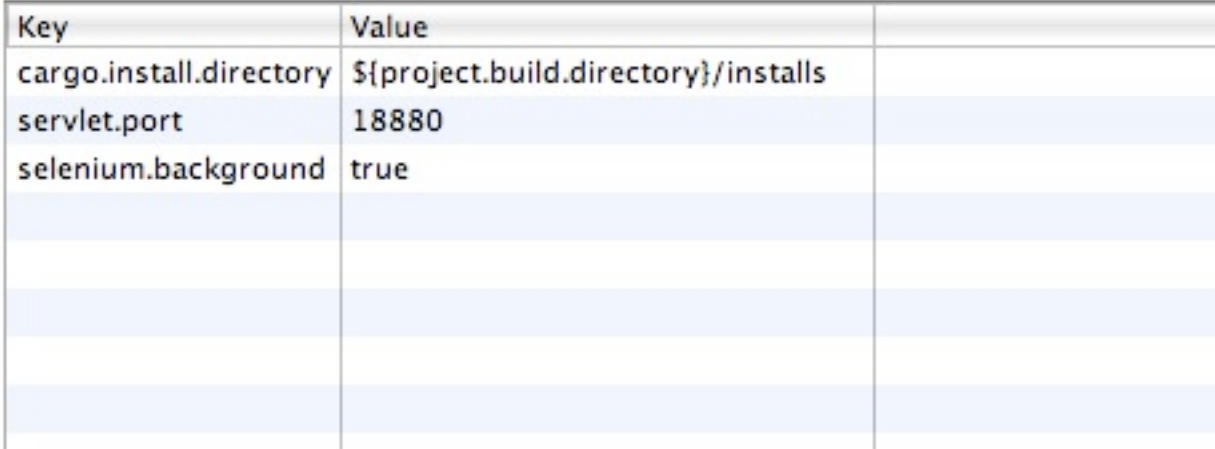

**Leading the Wave** of Open Source

J.

 $\mathbf{S}$ 

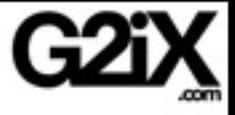

More Project Information

Developers Contributors Licenses/Organization

Licenses

This element describes all of the licenses for this project.

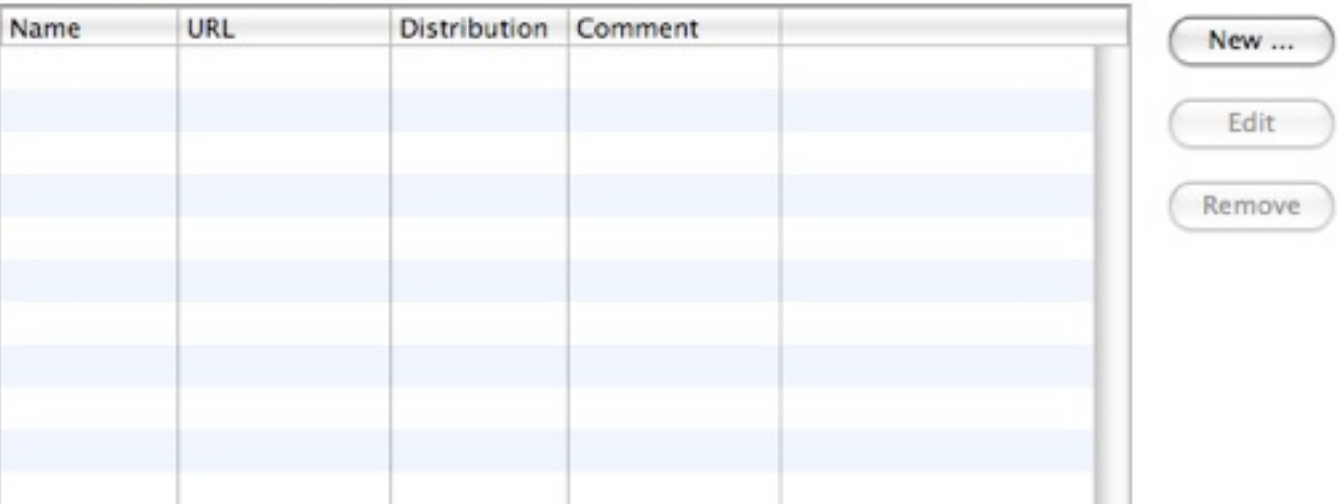

Basic POM Information | More POM Information | Build Settings | Environment Settings | Source |

**Leading the Wave** of Open Source

 $\Box$ 

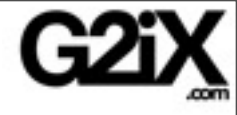

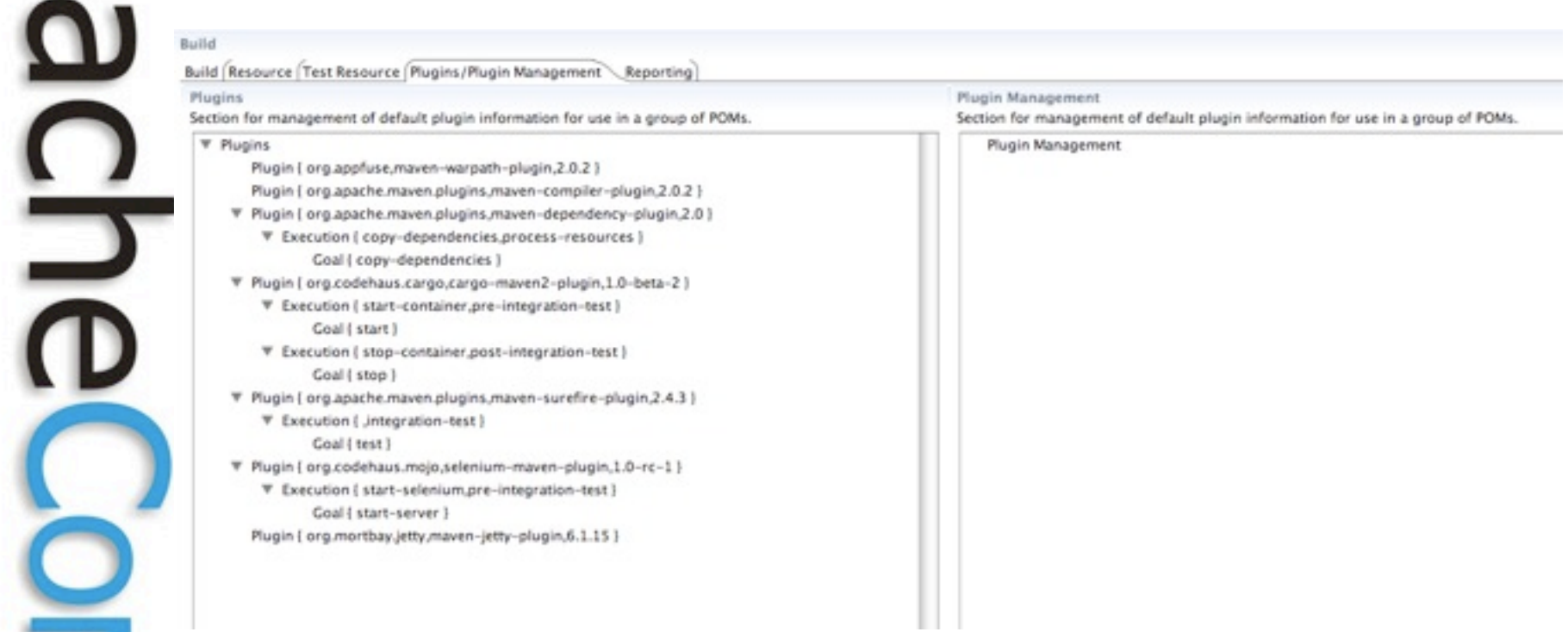

**Leading the Wave** of Open Source

g

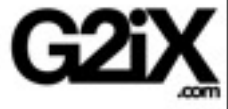

### **XML editor**

#### 1 \*pom.xml 23

<project xmlns="http://maven.apache.org/POM/4.0.0" xmlns:xsi="http://www.w3.org/2001/XMLSchema-instance" xsi:schemalocation="http://maven.apache.org/POM/4.0.0 http://maven.apache.org/maven-v4\_0\_0.xsd">

<modelVersion>4.0.0</modelVersion>

cogrents

<groupId>org.oppfuse</groupId> <artifactId>appfuse-web</artifactId> <version>2.0.2</version> </parent>

<groupId>org.appfuse</groupId> <artifactId>appfuse-selenium</artifactId> <version>2.0.2-SNAPSHOT</version> <packaging>war</packaging> <nome>AppFuse Selenium testing</nome>

#### description>

- Struts 2 Module for AppFuse: includes Struts 2 and Display Tag. Include this module in your dependencies if you want to use Struts 2 as your web framework. </description>
- <S C/ID
- <connection>scm:svn:https://appfuse.dev.java.net/svn/appfuse/trunk/web/struts</connection> <developerConnection>scm:svm:https://appfuse.dev.java.net/svn/appfuse/trunk/web/struts</developerConnect/ <url>https://appfuse.dev.java.net/source/browse/appfuse/trunk/web/struts</url>  $\frac{d}{2}$ scm>

connecties.

**Leading the Wave** of Open Source

5
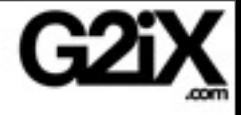

# Settings Editor

#### From Eclipse properties

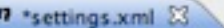

<settings xmlns="http://maven.apache.org/POM/4.0.0" xmlns:xsi="http://www.w3.org/2001/XMLSchema-instance" xsi:schemalocation="http://maven.apache.org/POM/4.0.0 http://maven.apache.org/xsd/settings-1.0.0.xsd">

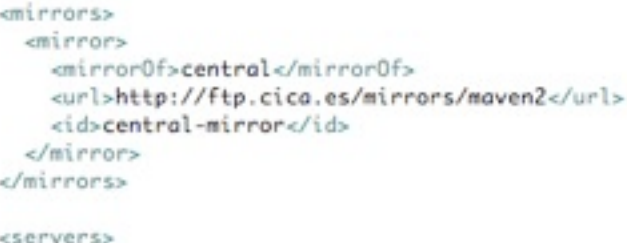

</servers>

<profiles>

</profiles>

<activeProfiles> </activeProfiles>

</settings>

**Leading the Wave** of Open Source

ゔ

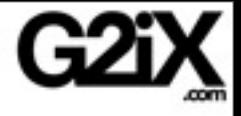

## Search in central repository

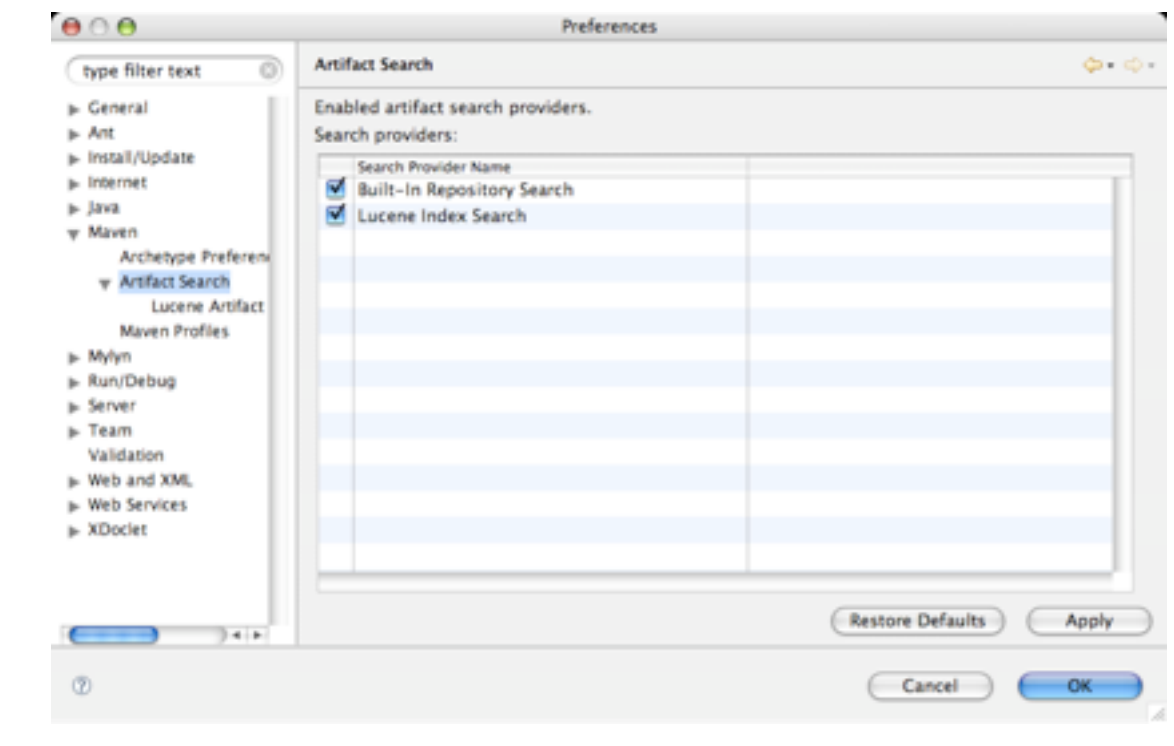

**Leading the Wave** of Open Source

۳

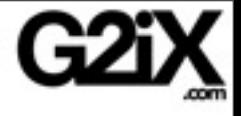

# Ë

## Dependency search

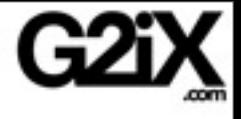

# Ë

## Dependency search

#### Search in

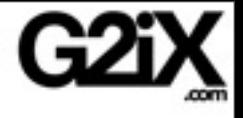

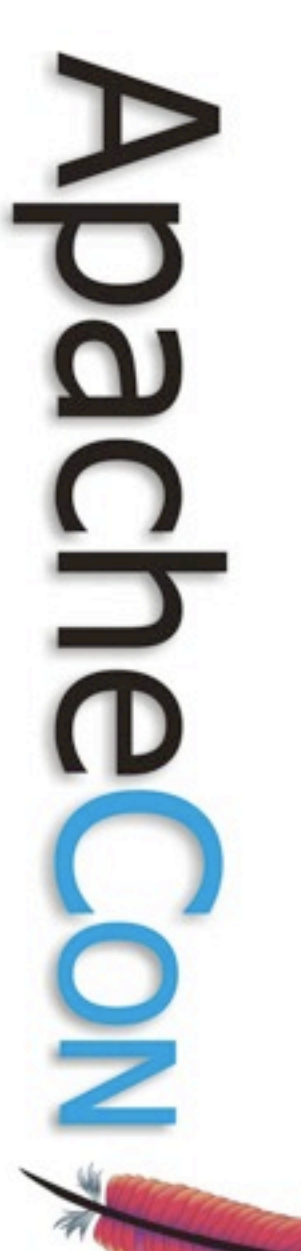

Search in

#### Nexus repository manager

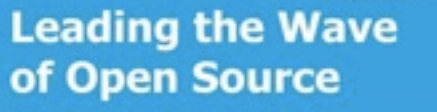

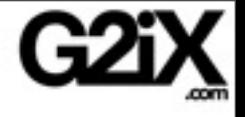

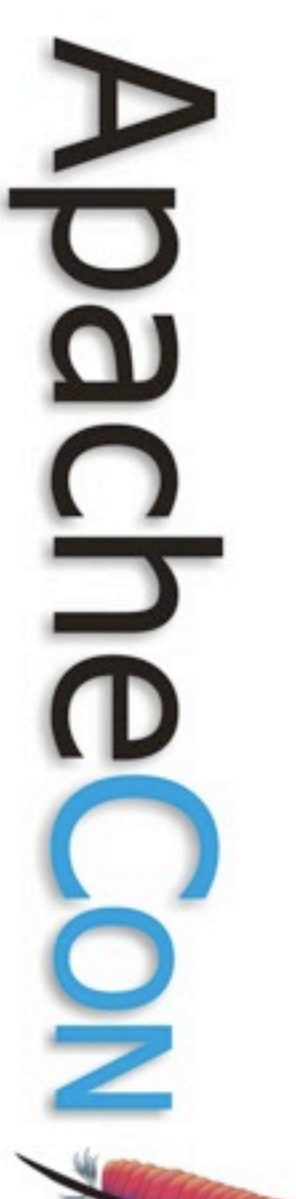

Search in

Nexus repository manager Apache Archiva repository manager

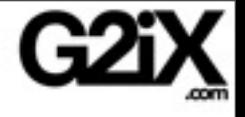

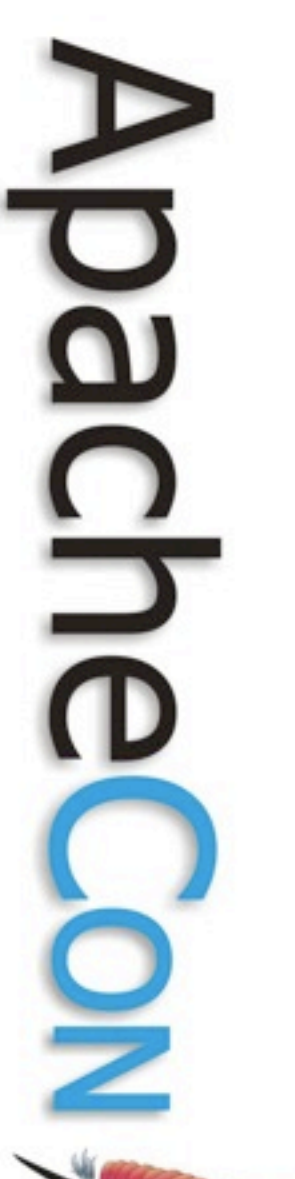

Search in

Nexus repository manager Apache Archiva repository manager Local repository

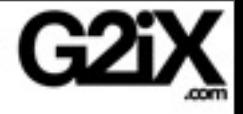

#### Extension points to plug other providers

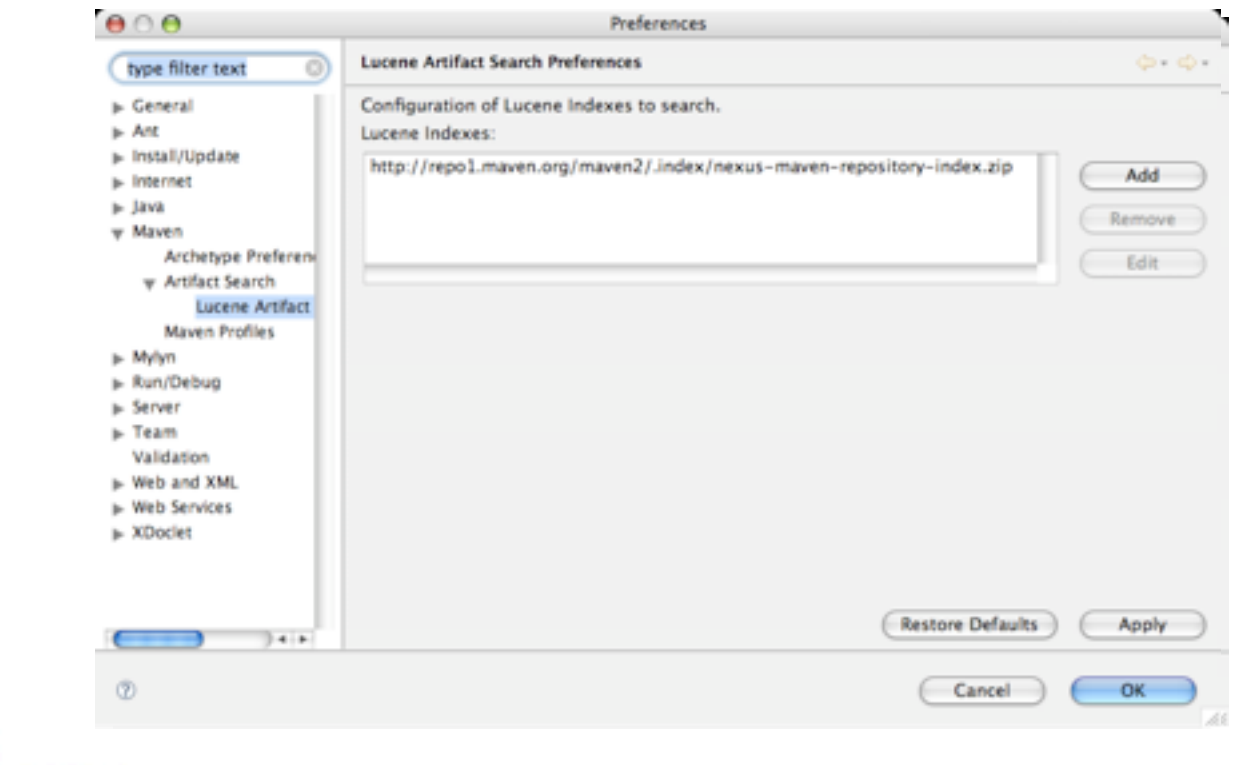

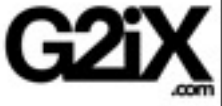

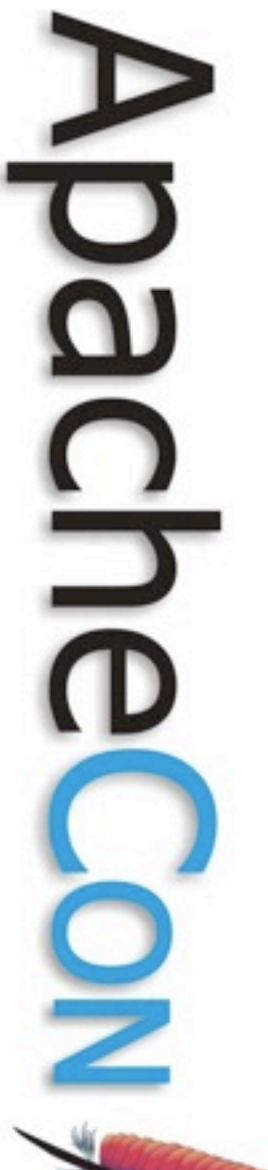

## Project dependencies are hard to keep on track

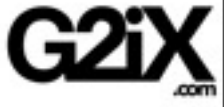

## Project dependencies are hard to keep on track

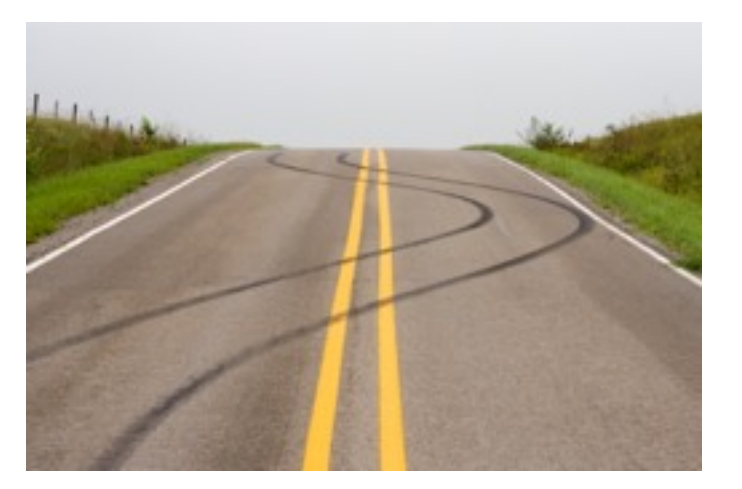

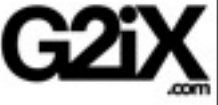

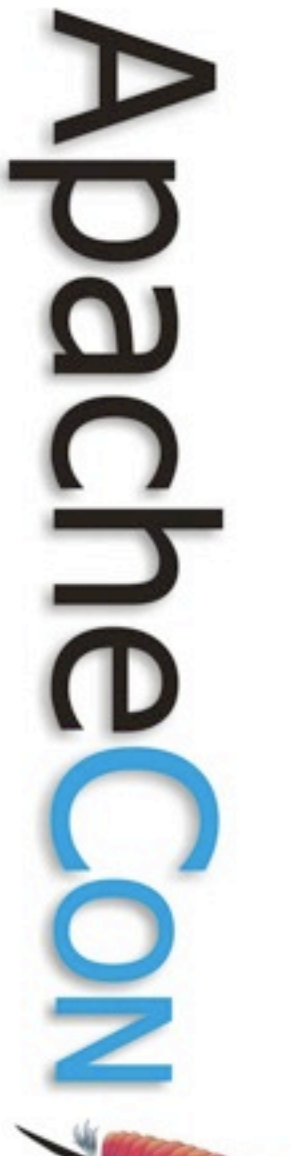

## dependency management using the POM

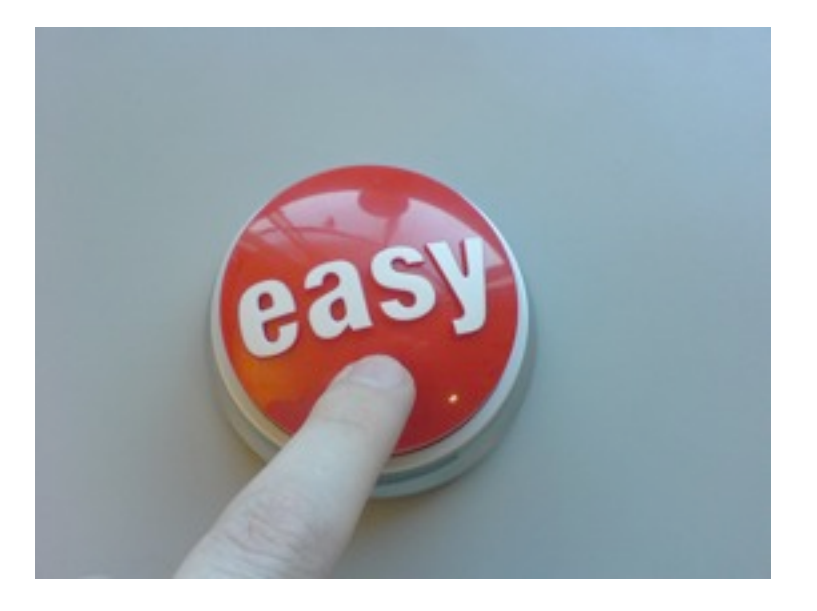

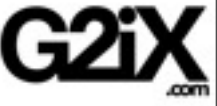

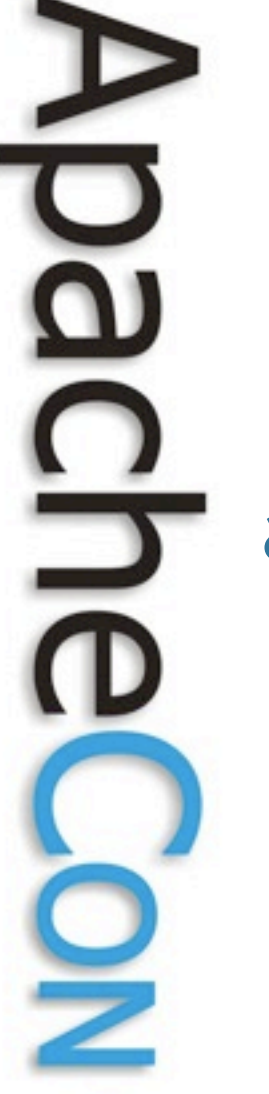

automatic download of dependencies and **sources**!

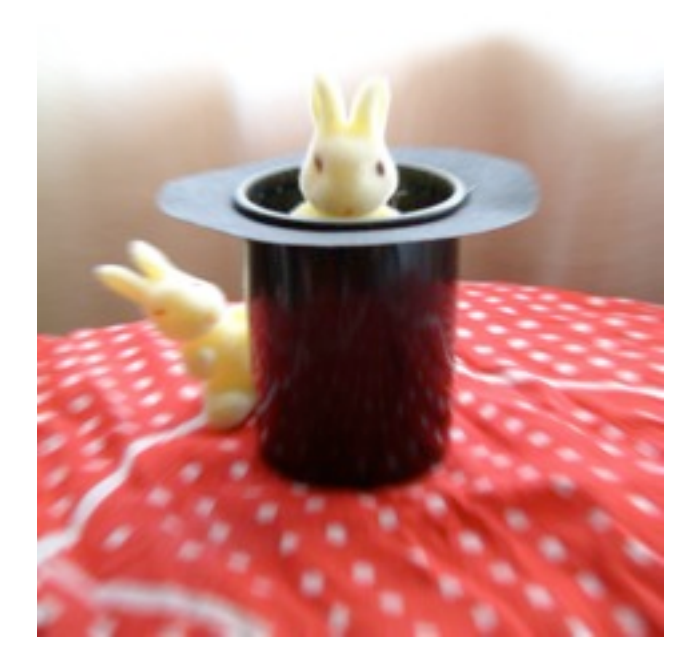

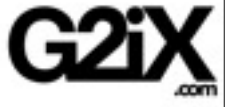

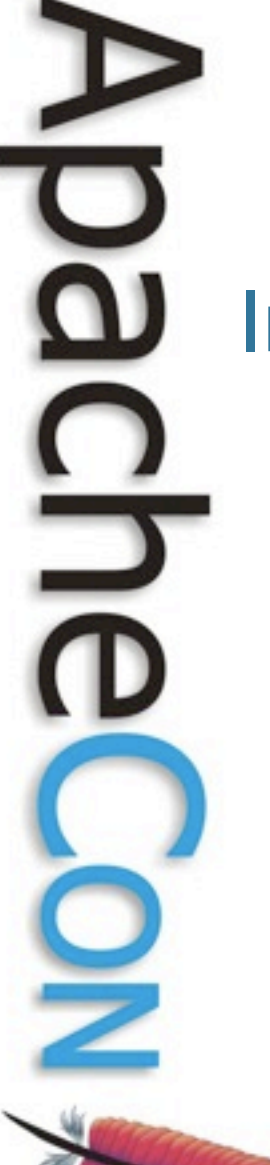

Integrates with

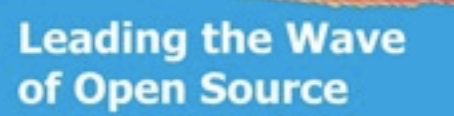

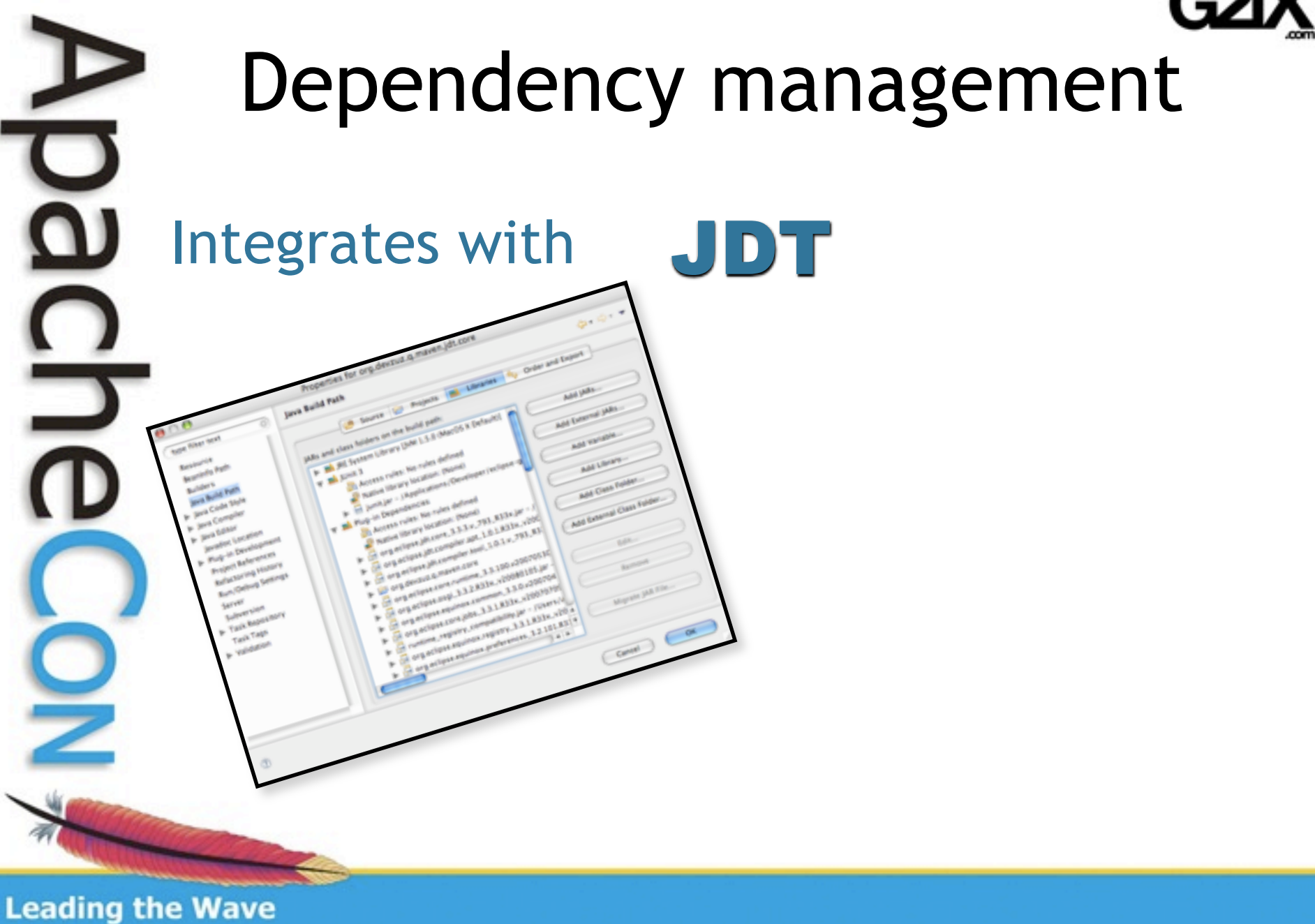

of Open Source

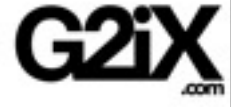

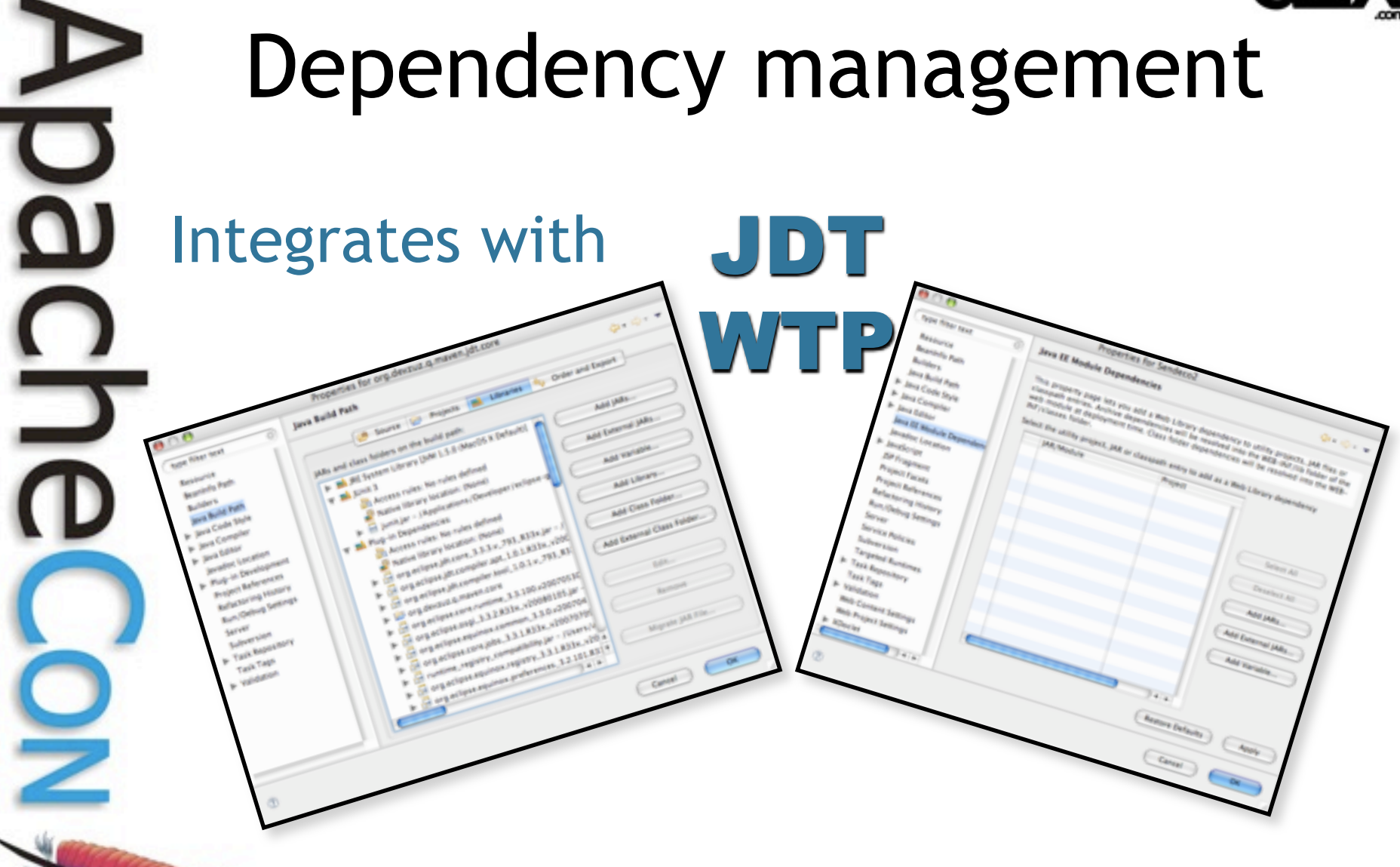

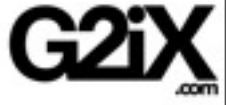

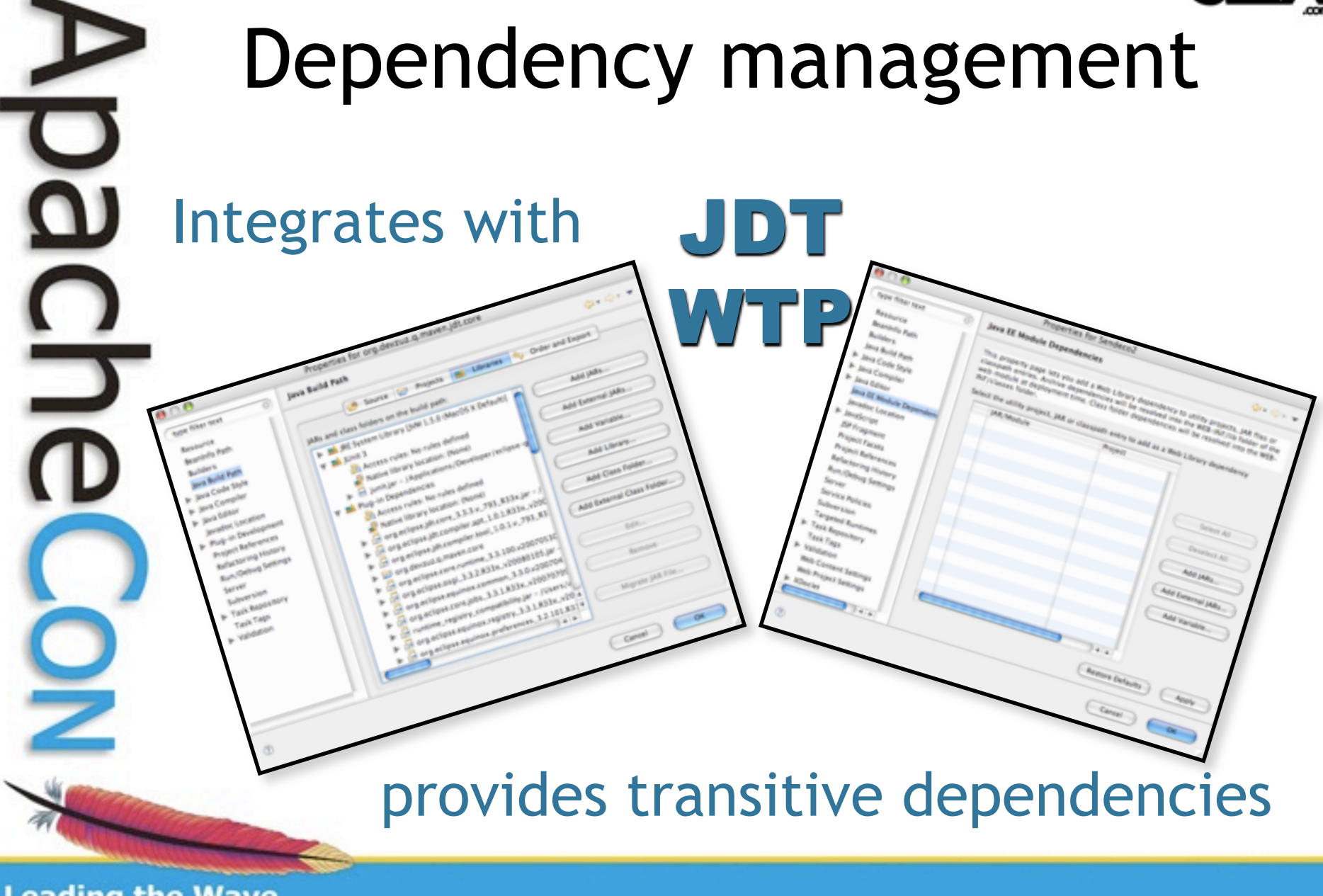

# dependency graphing

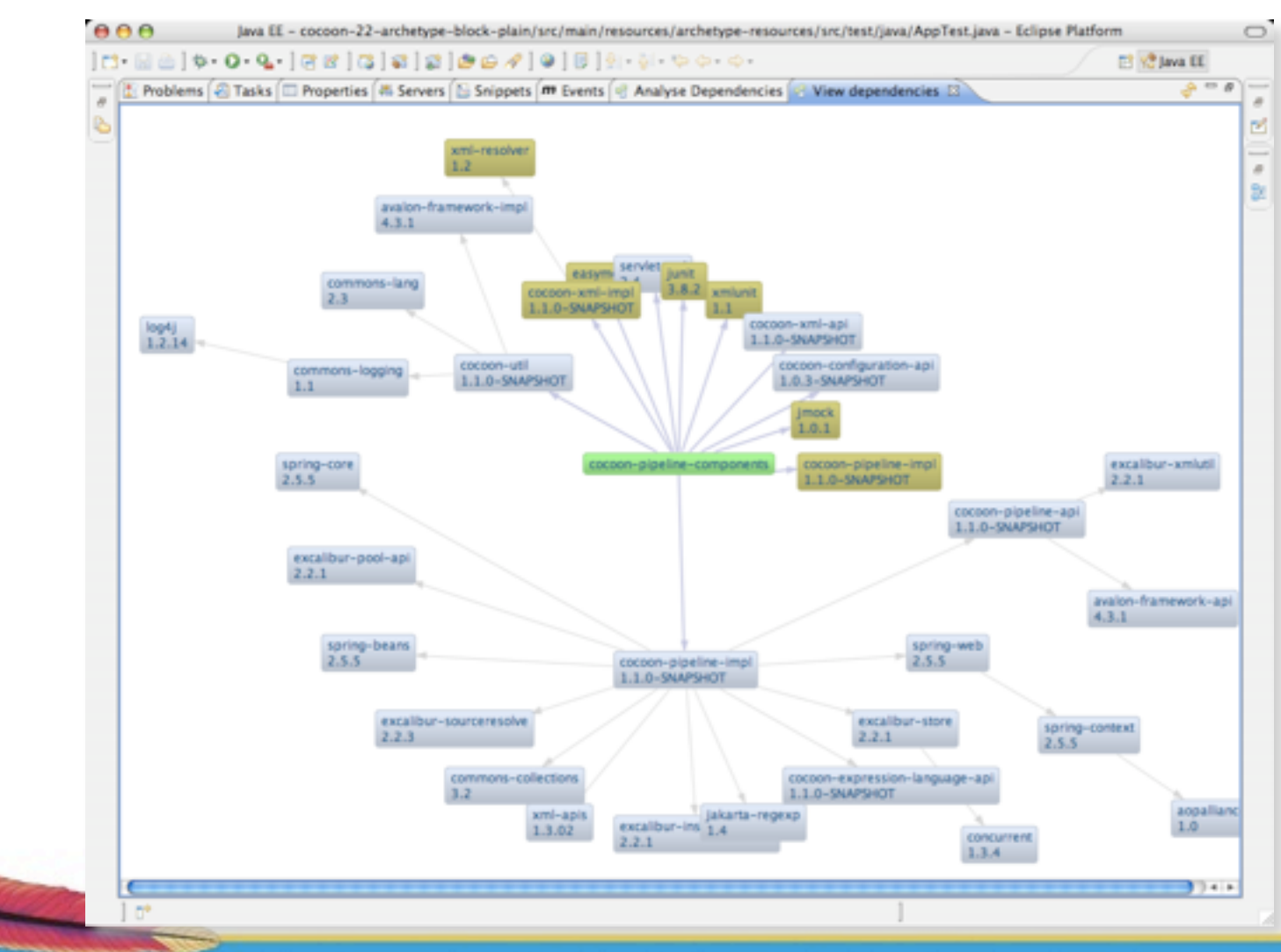

**Leading the Wave** of Open Source

Ŧ.

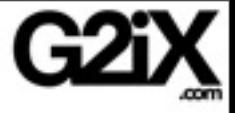

# dependency analysis

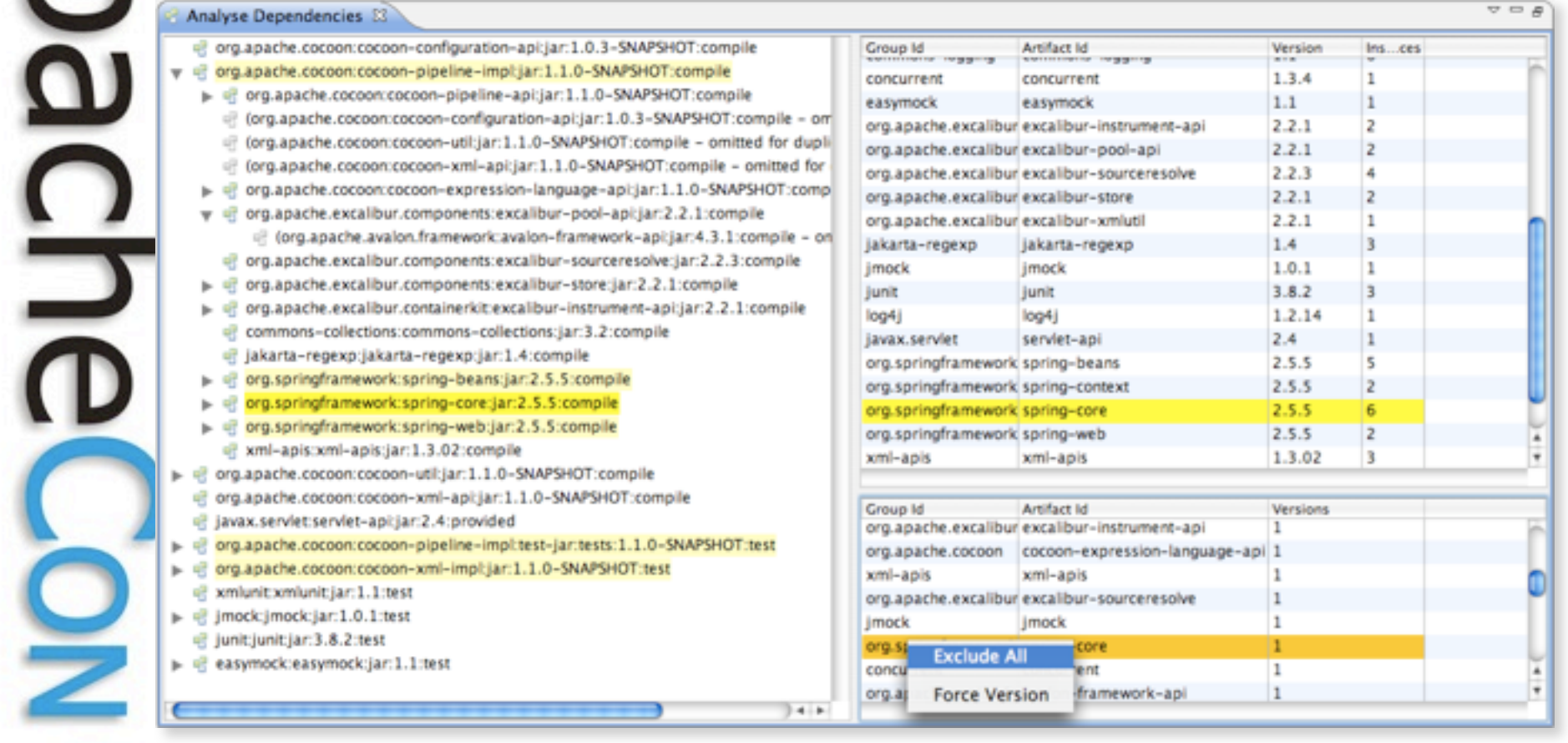

**Leading the Wave** of Open Source

 $\overline{\phantom{0}}$ 

 $\overline{\mathbf{a}}$ 

Ò

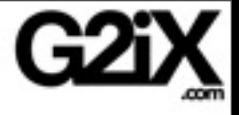

## Features

modular approach to improve reusability by other Eclipse projects ability to import parent projects (pom projects) ability to cancel Maven builds

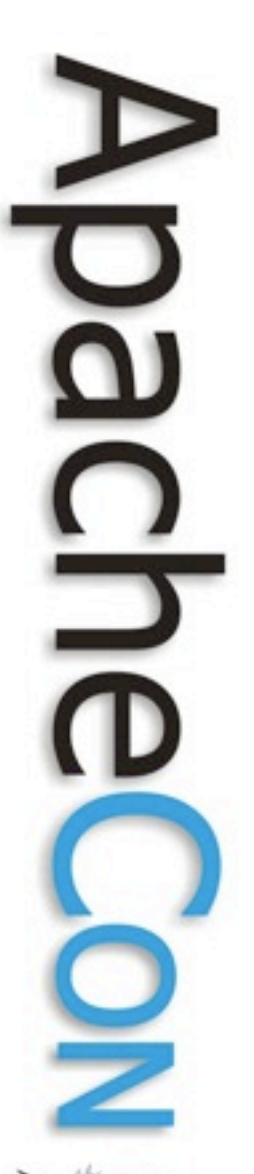

# Maven Plugin development

plugins can be resolved from the workspace

you can create and debug Maven MOJOs

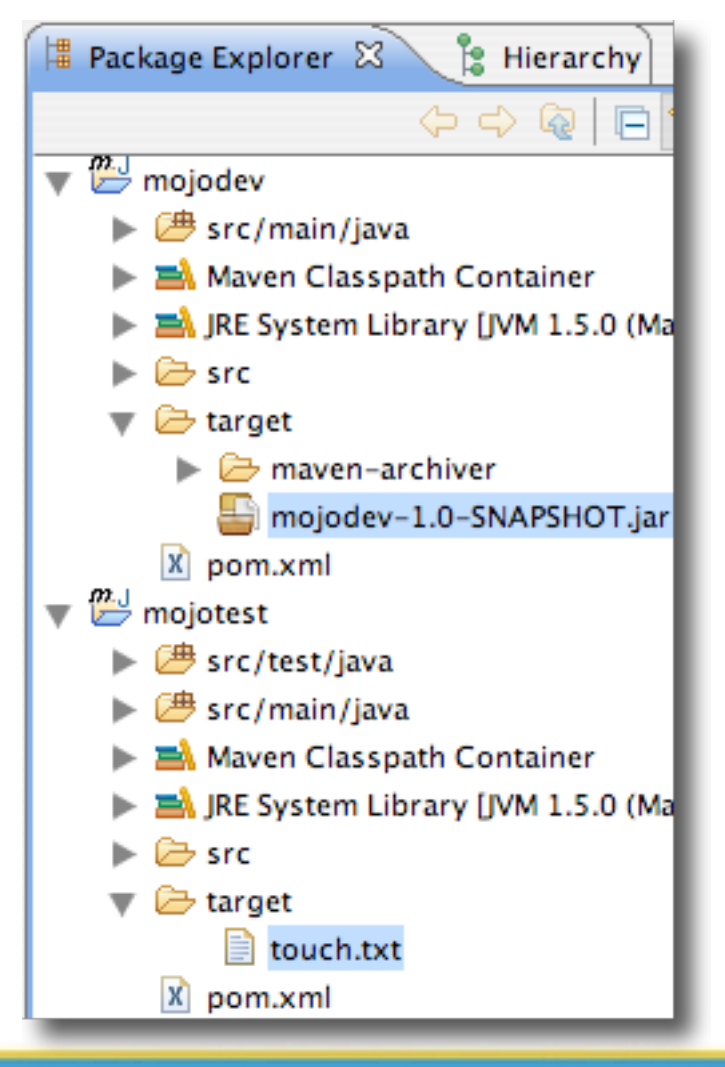

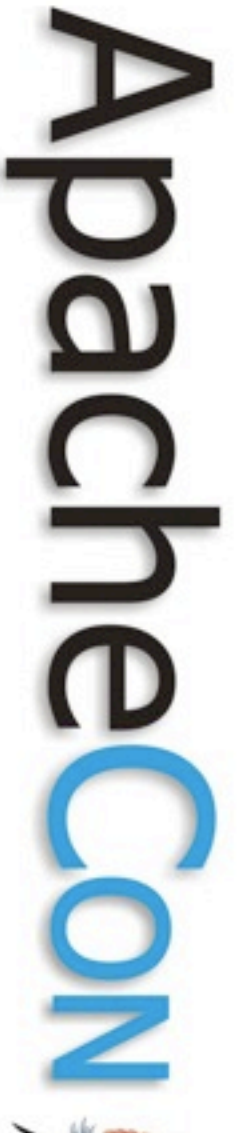

# Integration with Buckminster

## automating build, assemble & deploy

## integration with Maven through IAM

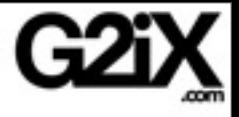

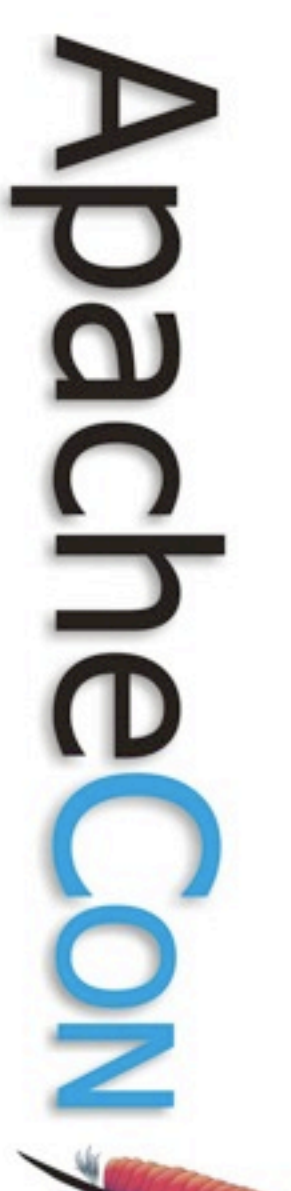

# High activity

#### Q for Eclipse

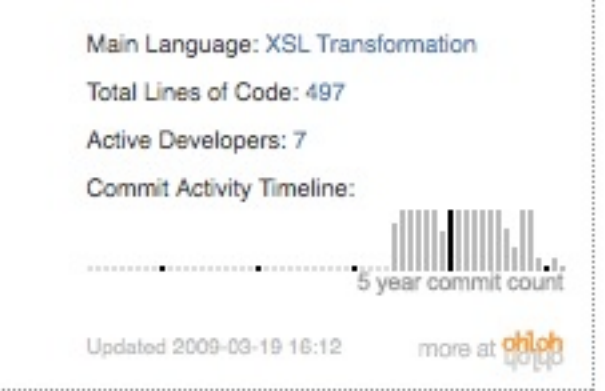

#### Eclipse IAM

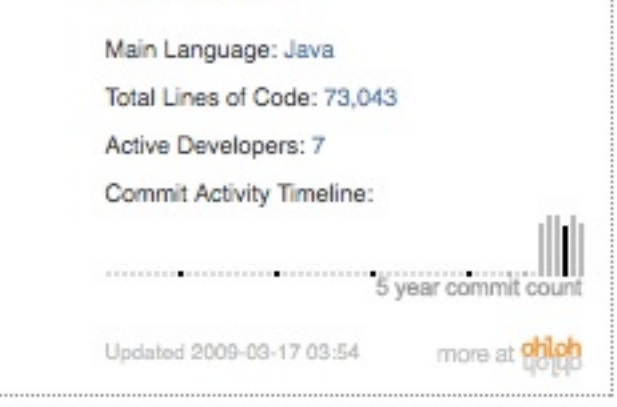

#### 10 committers 7 active

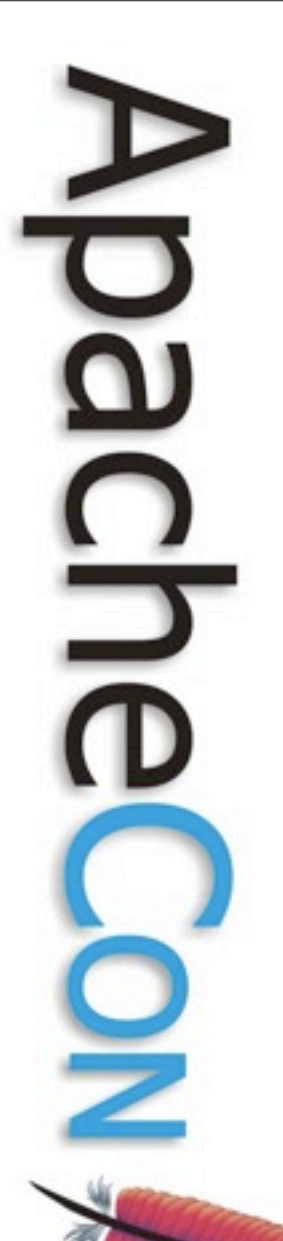

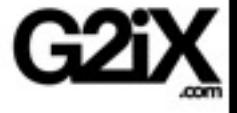

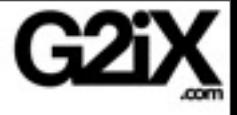

# Known issues

**Leading the Wave** of Open Source

O

5

═

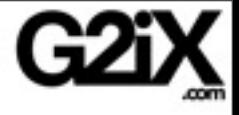

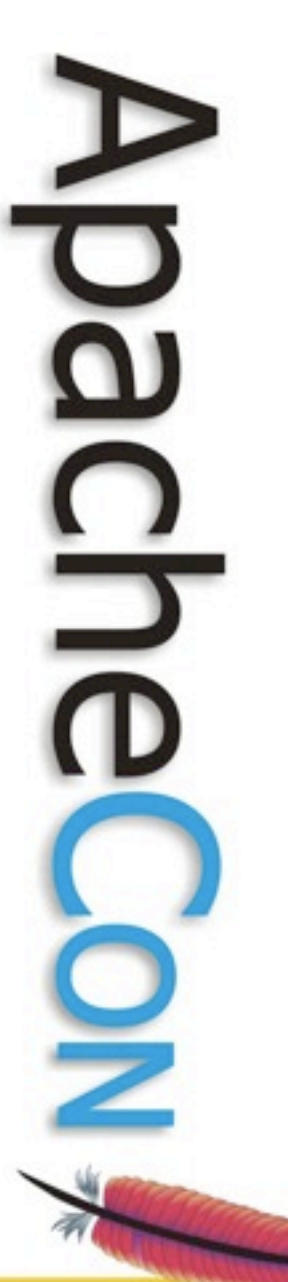

## Maven Version

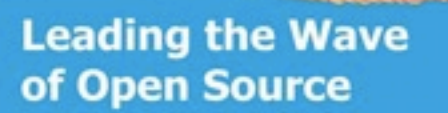

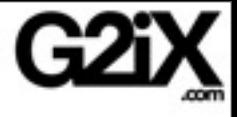

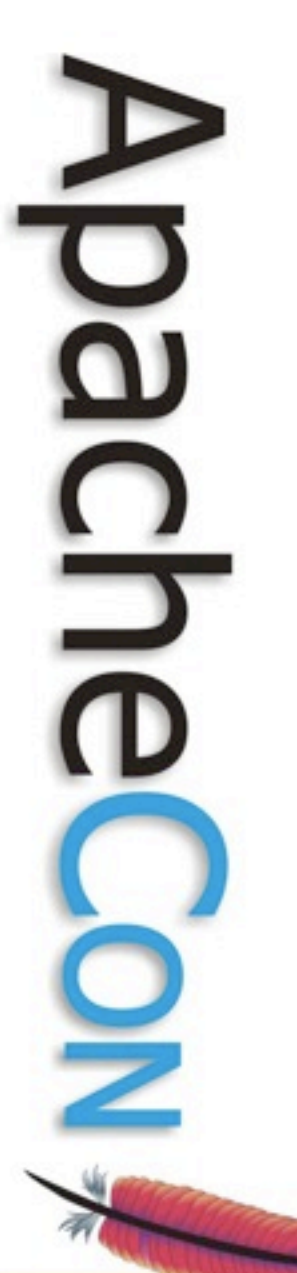

## Maven Version

# Maven 2.1

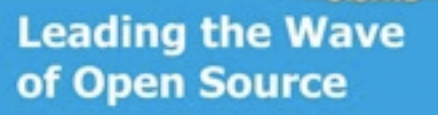

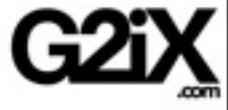

## Maven Version

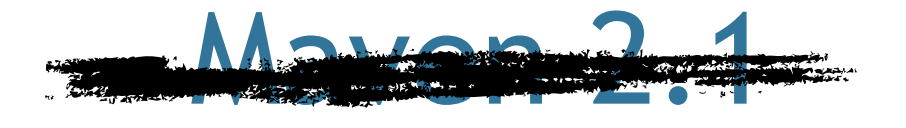

# now called Maven 3.0

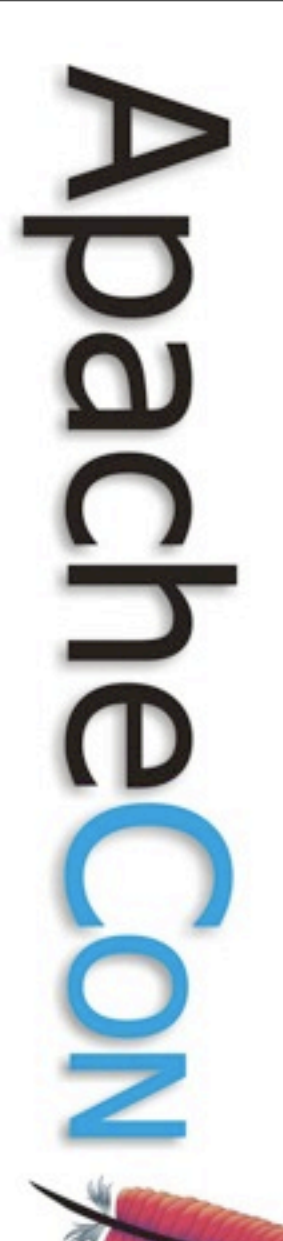

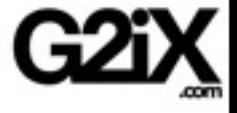

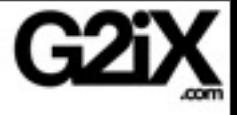

# Alternatives

**Leading the Wave** of Open Source

e.

Q

 $\frac{1}{2}$ 

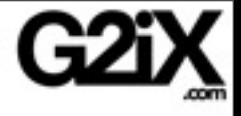

# Maven Eclipse Plugin

#### mvn eclipse:eclipse

#### command line limited functionality

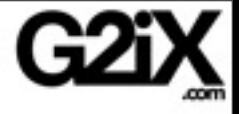

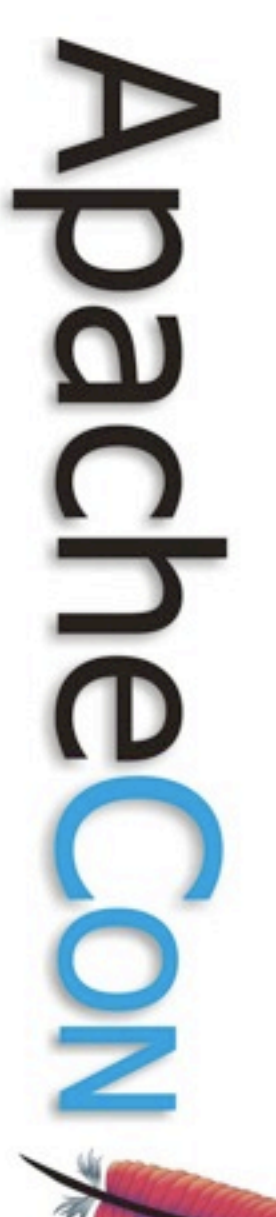

# m2eclipse

## historically different

## merging to same set of functionality

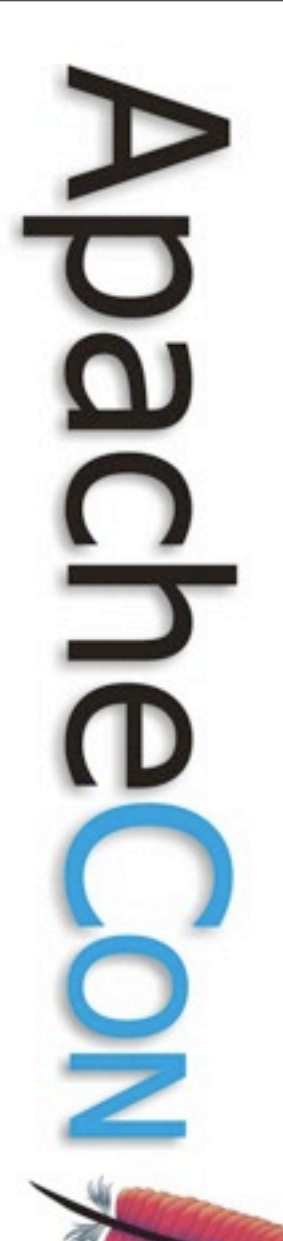

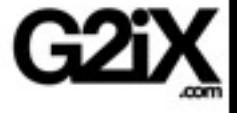

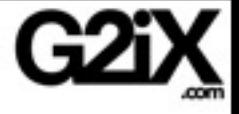

# Work in progress

**Leading the Wave** of Open Source

5

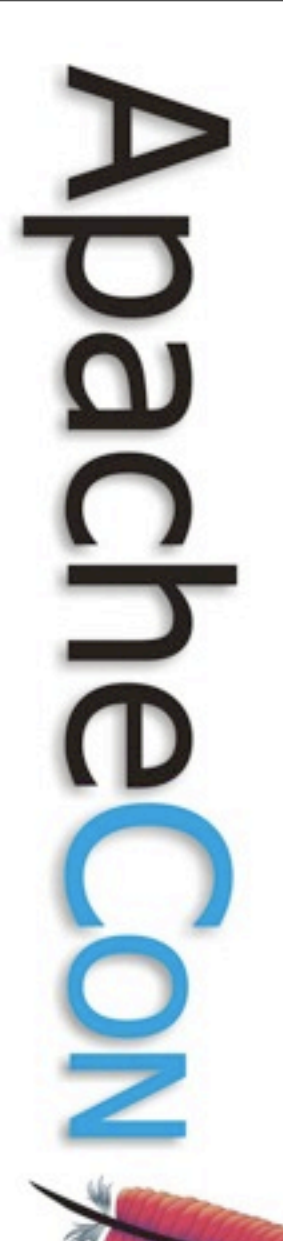

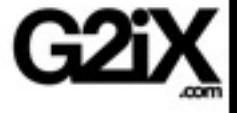

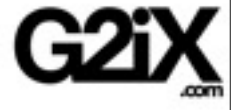

#### Performance

**Leading the Wave** of Open Source

J.

 $\mathbf \Omega$ 

 $\frac{1}{2}$ 

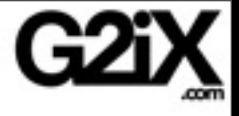

**Performance** Performance **Performance** Performance Performance Performance Performance
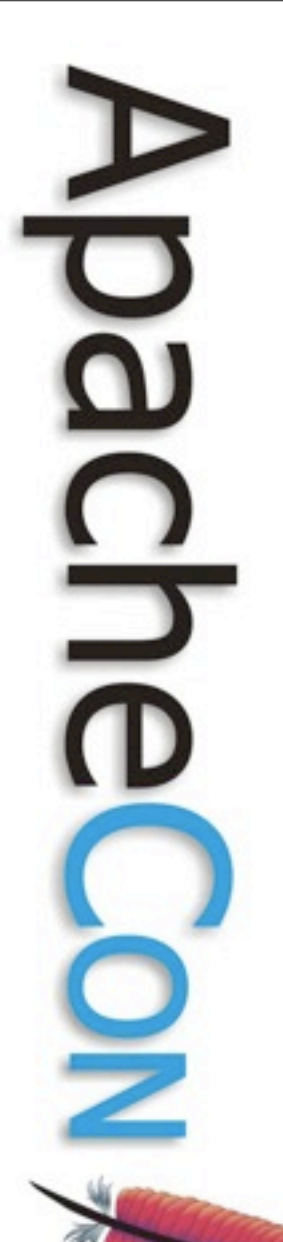

**Leading the Wave** of Open Source

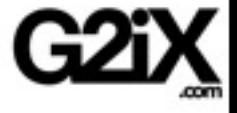

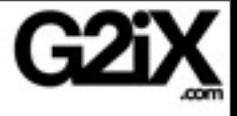

# Roadmap

**Leading the Wave** of Open Source

 $\Box$ 

 $\bar{\mathbf{q}}$ 

<u>5</u>

 $\overline{\phantom{0}}$ 

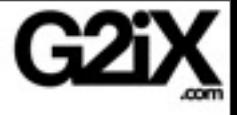

## Roadmap

#### Integration with other plugins Scala, Candy for Appfuse, SpringIDE,...

#### UI tooling to work around Maven limitations

**Leading the Wave** of Open Source

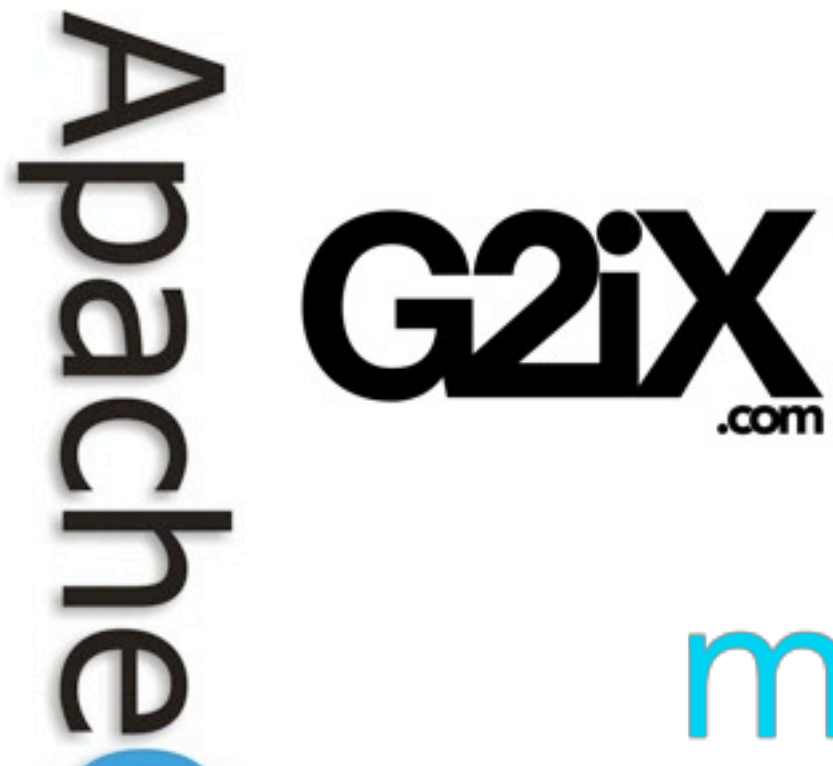

# maestrodev

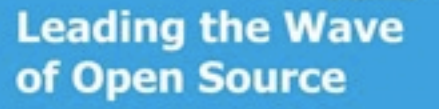

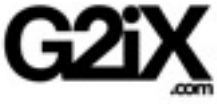

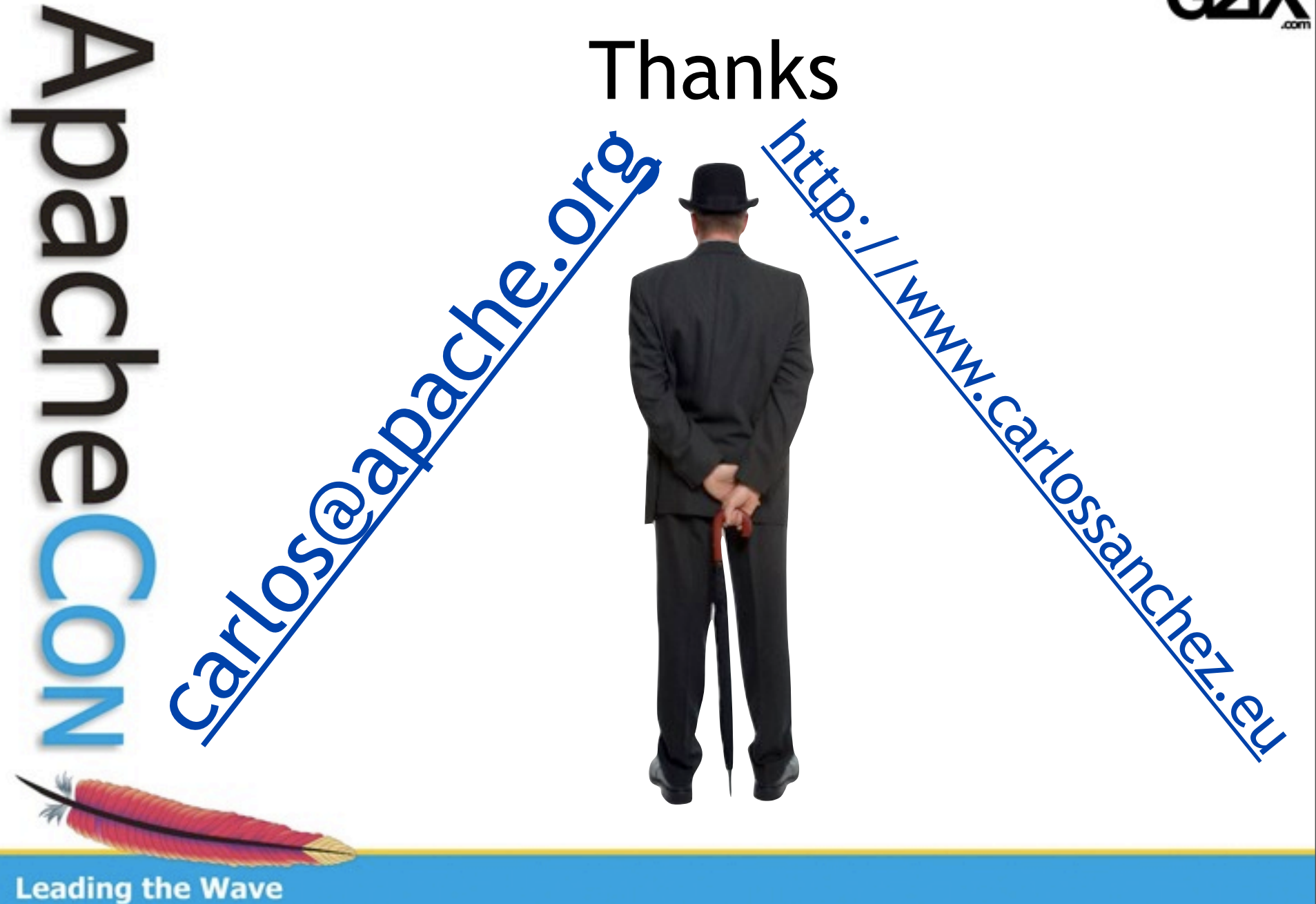

of Open Source

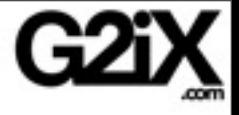

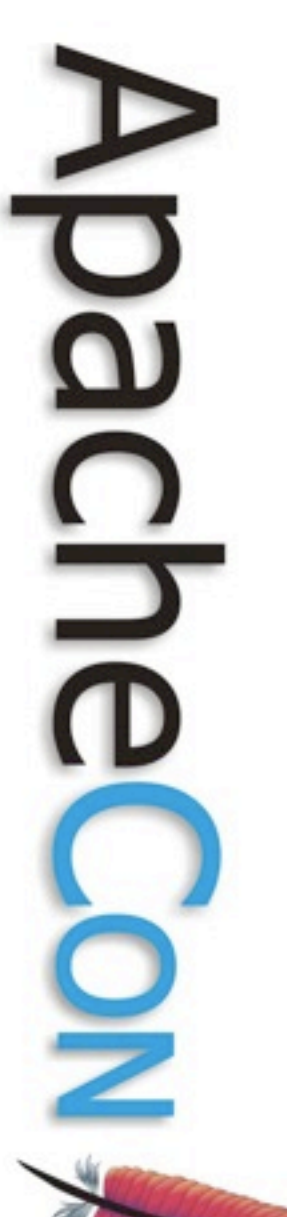

## Picture credits

### [That was easy!](http://flickr.com/photos/spackletoe/90811910/): spackletoe [Magic!:](http://flickr.com/photos/kaptainkobold/576665319/) Kaptain Kobold

**Leading the Wave** of Open Source